COMPETENCIAS Y HABILIDADES EN CISCO

#### CARMEN ALICIA OBANDO PAZ CODIGO: 1085283902

UNIVERSIDAD NACIONAL ABIERTA Y A DISTANCIA UNAD ESCUELA DE CIENCIAS BÁSICAS TECNOLOGIA É INGENIERA INGENIERIA DE SISTEMAS SAN JUAN DE PASTO 2018

COMPETENCIAS Y HABILIDADES EN CISCO

#### CARMEN ALICIA OBANDO PAZ CODIGO: 1085283902

### DIPLOMADO CISCO PARA OBTENER EL TITULO DE INGENIERIA DE **SISTEMAS**

#### DIRECTOR. JUAN CARLOS VESGA

UNIVERSIDAD NACIONAL ABIERTA Y A DISTANCIA UNAD ESCUELA DE CIENCIAS BÁSICAS TECNOLOGIA É INGENIERA INGENIERIA DE SISTEMAS SAN JUAN DE PASTO 2018

#### **DEDICATORIA**

Primero mi total agradecimiento a Dios porque sin ayuda de él nada seria posible, a mi madre por su apoyo incondicional, sus consejos, amor y motivación constante, a mi esposo e hijo por su paciencia y comprensión absoluta, a la UNAD por hacer posible de la educación a distancia una posibilidad para quienes por cuestiones personales o laborales no podemos asistir a un salón de clases, a mis compañeros y tutores quienes han permitido que todo este proceso de enseñanza y aprendizaje sea más llevadero logrando el desarrollo de nuestra formación académica.

### **AGRADECIMIENTOS**

Quiero agradecer sinceramente a todas aquellas personas que hicieron parte de este proceso de aprendizaje, a todos los profesores de las distintas materias principalmente al Tutor del diplomado Giovanni Bracho y al Director Juan Carlos Vega a ellos mi gratitud por todo el acompañamiento durante el curso y su invaluable asesoria.

# **CONTENIDO**

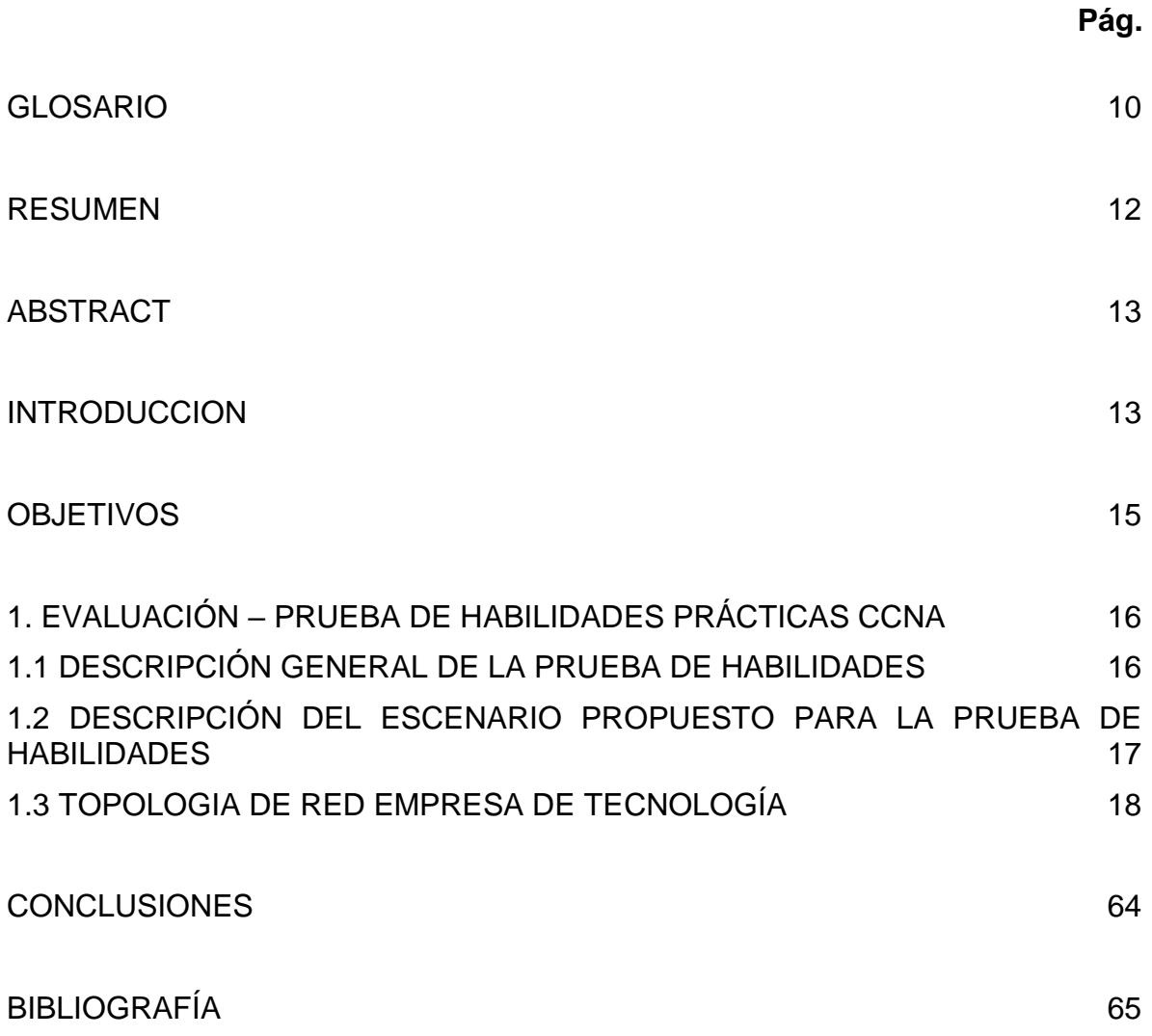

### **LISTA DE FIGURAS**

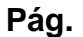

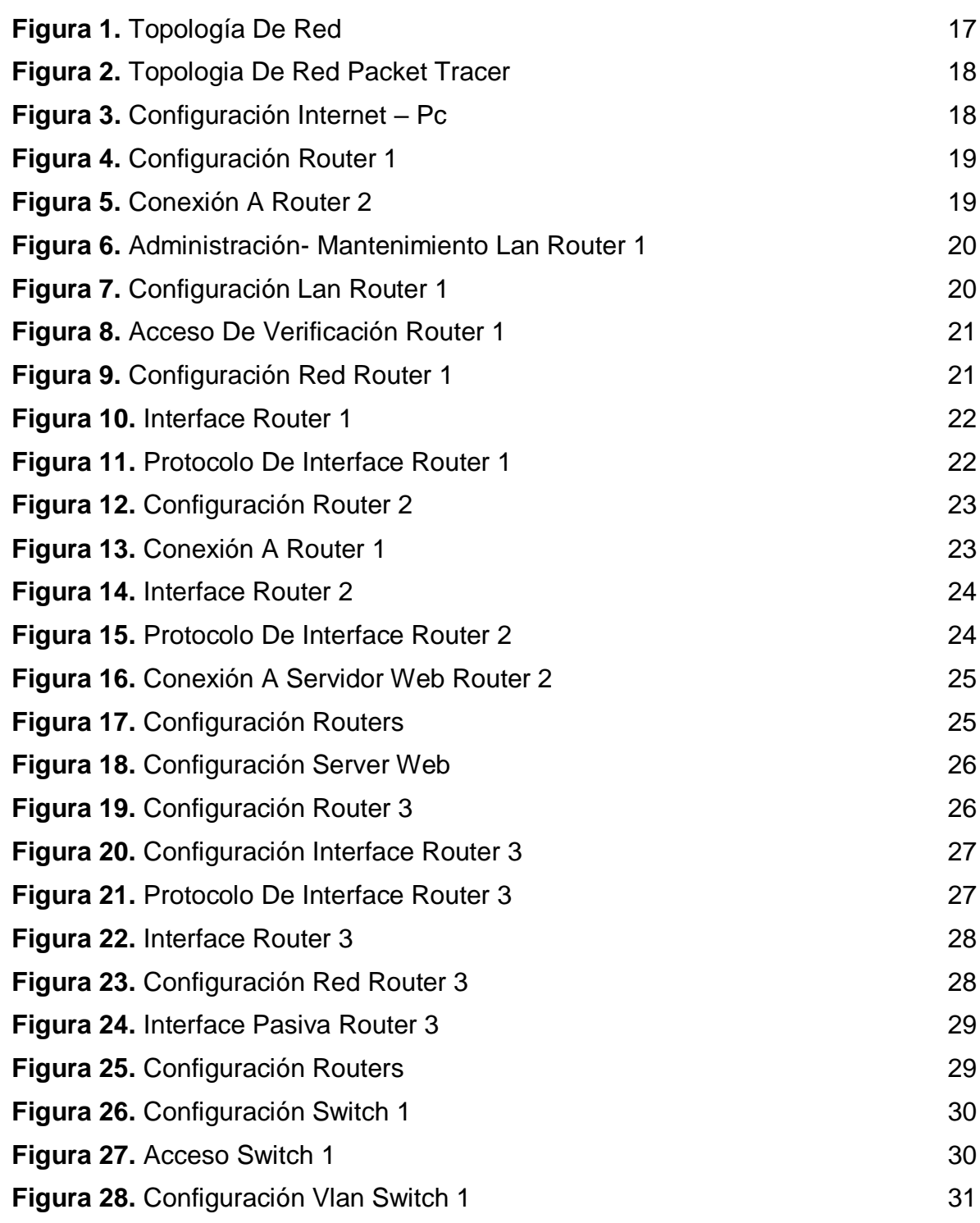

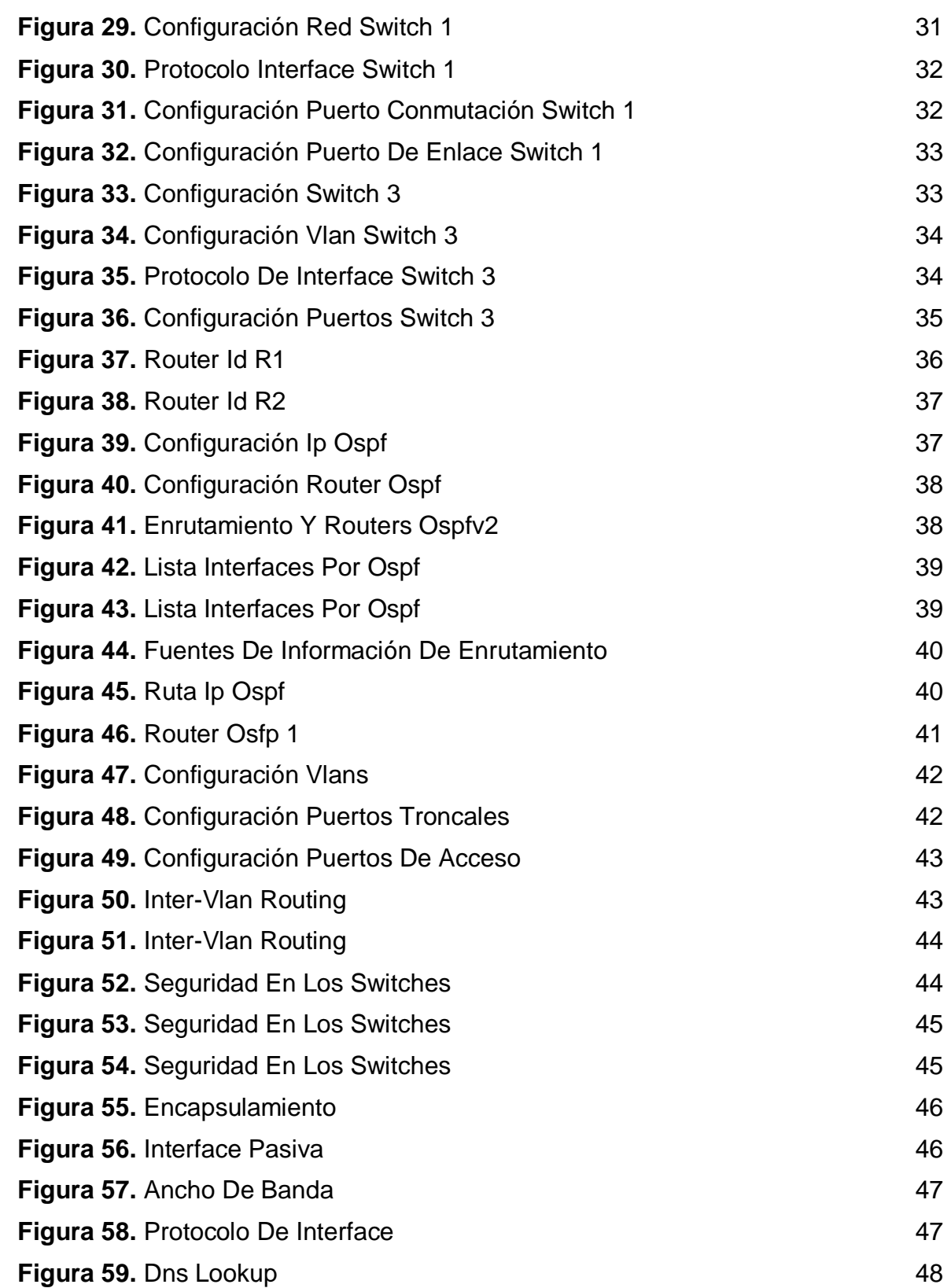

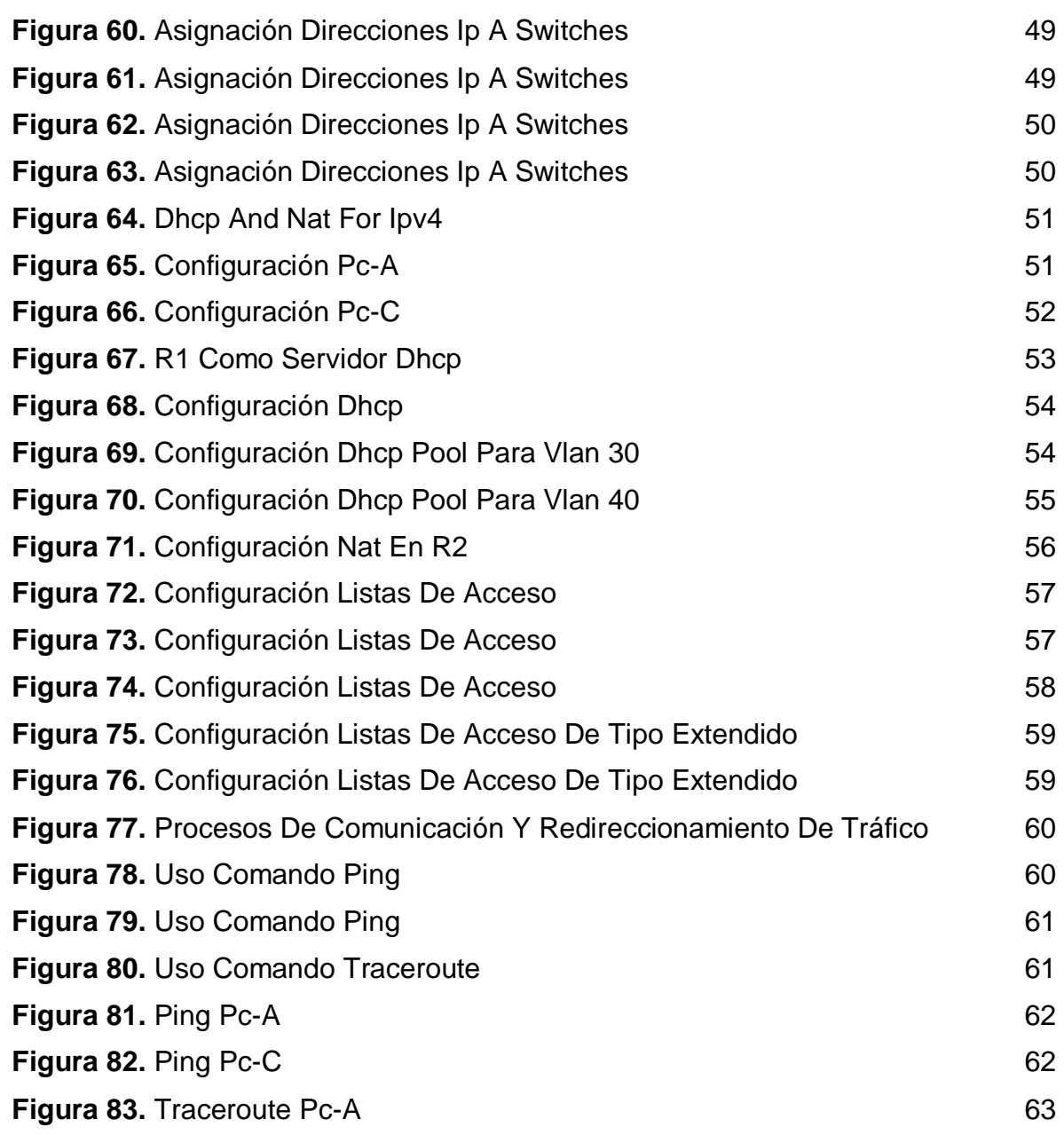

# **LISTA DE TABLAS**

**Pág.** 

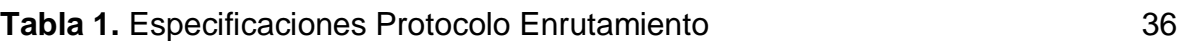

#### **GLOSARIO**

<span id="page-9-0"></span>**Address Summarizations:** Resumen de direcciones.

**Dhcp:** (Dynamic Host Configuration Protocol, protocolo de configuración de host dinámico) es un protocolo que permite que un equipo conectado a una red pueda obtener su configuración en forma dinámica. El objetivo principal es simplificar la administración de la red.

**Direcciones Ip:** Es un número que identifica, de manera lógica y jerárquica, a una Interfaz en red

**Dns Lookup:** Un sistema para que los ordenadores conviertan el nombre de nuestro dominio en una serie de números que les permiten localizar sus servicios en internet.

**Encapsulamiento:** Es un mecanismo que consiste en organizar datos y métodos de una estructura, conciliando el modo en que el objeto se implementa, es decir, evitando el acceso a datos por cualquier otro medio distinto a los especificados.

**Enrutamiento:** Es el proceso de reenviar paquetes entre redes, siempre buscando la mejor ruta.

**Inter Vlan:** Brinda la facilidad de utilizar solo una interfaz para enrutar los paquetes de varias VLANs que viajan a través del switch conectado a esa interfaz.

**Interface:** Conexión funcional entre dos sistemas, programas, dispositivos o componentes de cualquier tipo, que proporciona una comunicación de distintos niveles permitiendo el intercambio de información.

**Ipv4:** Es la cuarta versión del Internet Protocol (IP). Es uno de los protocolos centrales de los métodos estándares de interconexión de redes basados en Internet, y fue la primera versión implementada para la producción de ARPANET, en 1983.

**Nat:** Network Address Translation, es un mecanismo utilizado por routers IP para intercambiar paquetes entre dos redes que asignan mutuamente direcciones incompatibles.

**Ospf:** Es un protocolo de routing de estado de enlace que se implementa con frecuencia y se desarrolló como un reemplazo para el protocolo de routing vector distancia RIP.

**Passive Interfaces:** Evita que las actualizaciones de routing se transmitan a través de una interfaz del router y permitir que esa red se siga anunciando a otros

routers.

**Ping:** Es una utilidad diagnóstica en redes de computadoras que comprueba el estado de la comunicación del host local con uno o varios equipos remotos de una red IP por medio del envío de paquetes ICMP de solicitud y de respuesta.

**Process Id:** Identificador de procesos es un número entero usado por el kernel de algunos sistemas operativos para identificar un proceso de forma unívoca.

**Puertos Troncales:** Es un enlace punto a punto que envía y recibe tráfico entre switches, o entre switches y routers.

**Router:** Es un dispositivo que proporciona conectividad a nivel de red o nivel tres en el modelo OSI.

**Switch:** Es el dispositivo digital lógico de interconexión de equipos que opera en la capa de enlace de datos del modelo OSI.

**Topologia:** Se define como el mapa físico o lógico de una red de computadoras que muestra la ubicación de los dispositivos, como estan conectados y el esquema de direccionamiento IP.

**Traceroute:** Es una consola de diagnóstico que permite seguir la pista de los paquetes que vienen desde un host o punto de red.

**Vlan:** Es una red de área local que agrupa un conjunto de equipos de manera lógica y no física.

#### **RESUMEN**

<span id="page-11-0"></span>El desarrollo de esta prueba de habilidades practicas forma parte de las actividades evaluativas del Diplomado de Profundización Cisco, que busca identificar el grado de aprendizaje y comprensión de temáticas y unidades vistas a lo largo del curso.

Esta prueba cuenta con una serie de problemas relacionados con diversos aspectos de Networking, en la cual se debe detallar el paso a paso de cada una de las etapas realizadas, evidenciando con capturas de pantalla su desarrollo.

### **ABSTRACT**

<span id="page-12-0"></span>The development of this practical skills test is part of the evaluation activities of the Cisco Deepening Diploma, which seeks to identify the degree of learning and understanding of topics and units seen throughout the course.

<span id="page-12-1"></span>This test has a series of problems related to various aspects of Networking, in which the step by step of each of the steps carried out must be detailed, evidencing its development with screenshots.

### **INTRODUCIÓN**

El curso de profundización a través del programa Cisco Networking Academy, nos proporciona un contenido bastante significativo para nuestro crecimiento profesional, el cual hace que el desempeño en cada una de las labores que emprendemos se realice de la mejor manera.

A través de este programa se logró desarrollar varias tareas que evalúan el aprendizaje en el desarrollo del curso, permitiendo dar solución a actividades prácticas con el fin de demostrar nuestras habilidades en la creación de redes y subredes.

En el presente trabajo se desarrolla el caso de estudio donde se emplea los protocolos de enrutamiento con el uso de la aplicación packet tracer.

### **OBJETIVOS**

- <span id="page-14-0"></span> Identificar el grado de desarrollo de competencias y habilidades que fueron adquiridas a lo largo del diplomado y a través del cual se pondrá a prueba los niveles de comprensión y solución de problemas relacionados con diversos aspectos de Networking.
- Diseñar la topología de red propuesta para el caso de estudio.
- Aplicar una configuración básica a los dispositivos según el caso propuesto.
- Registrar los procesos de verificación de conectividad mediante el uso de comandos ping, traceroute, show ip route, entre otros.
- Verificar la completa conectividad entre todos los dispositivos de la topología.

### <span id="page-15-0"></span>**1. EVALUACIÓN – PRUEBA DE HABILIDADES PRÁCTICAS CCNA**

#### <span id="page-15-1"></span>**1.1 DESCRIPCIÓN GENERAL DE LA PRUEBA DE HABILIDADES**

La evaluación denominada "Prueba de habilidades prácticas", forma parte de las actividades evaluativas del Diplomado de Profundización CCNA, la cual busca identificar el grado de desarrollo de competencias y habilidades que fueron adquiridas a lo largo del diplomado y a través de la cual se pondrá a prueba los niveles de comprensión y solución de problemas relacionados con diversos aspectos de Networking.

Para esta actividad, el estudiante dispone de cerca de dos semanas para realizar las tareas asignadas en cada uno de los escenarios propuestos, acompañado de los respectivos procesos de documentación de la solución, correspondientes al registro de la configuración de cada uno de los dispositivos, la descripción detallada del paso a paso de cada una de las etapas realizadas durante su desarrollo, el registro de los procesos de verificación de conectividad mediante el uso de comandos ping, traceroute, show ip route, entre otros.

La prueba de habilidades podrá ser desarrollada en el **Laboratorio SmartLab** o mediante el uso de **herramientas de Simulación (Puede ser Packet Tracer o GNS3)**. El estudiante es libre de escoger bajo qué mediación tecnológica resolverá cada escenario. No obstante, es importante mencionar que **aquellos estudiantes que hagan uso del laboratorio SmartLab se les considerará un estímulo adicional a la hora de evaluar el informe, teniendo en cuenta que su trabajo fue realizado sobre equipos reales y con ello será la oportunidad poner a prueba las habilidades y competencias adquiridas durante el diplomado.**  Adicionalmente, es importante considerar, que esta actividad puede ser realizada en varias sesiones sobre este entorno, teniendo en cuenta que disponen de casi 15 días para su desarrollo.

Finalmente, el informe deberá cumplir con las normas ICONTEC para la presentación de trabajos escritos, teniendo en cuenta que este documento deberá ser entregado al final del curso en el Repositorio Institucional, acorde con los lineamientos institucionales para grado. Proceso que les será socializado al finalizar el curso.

Es muy importante mencionar que esta actividad es de carácter INDIVIDUAL. El informe deberá estar acompañado de las respectivas evidencias de configuración de los dispositivos, las cuales generarán veracidad al trabajo realizado.

#### <span id="page-16-0"></span>**1.2 DESCRIPCIÓN DEL ESCENARIO PROPUESTO PARA LA PRUEBA DE HABILIDADES**

**Escenario:** Una empresa de Tecnología posee tres sucursales distribuidas en las ciudades de Bogotá, Medellín y Bucaramanga, en donde el estudiante será el administrador de la red, el cual deberá configurar e interconectar entre sí cada uno de los dispositivos que forman parte del escenario, acorde con los lineamientos establecidos para el direccionamiento IP, protocolos de enrutamiento y demás aspectos que forman parte de la topología de red.

#### <span id="page-16-1"></span>**Figura 1.** Topología de red

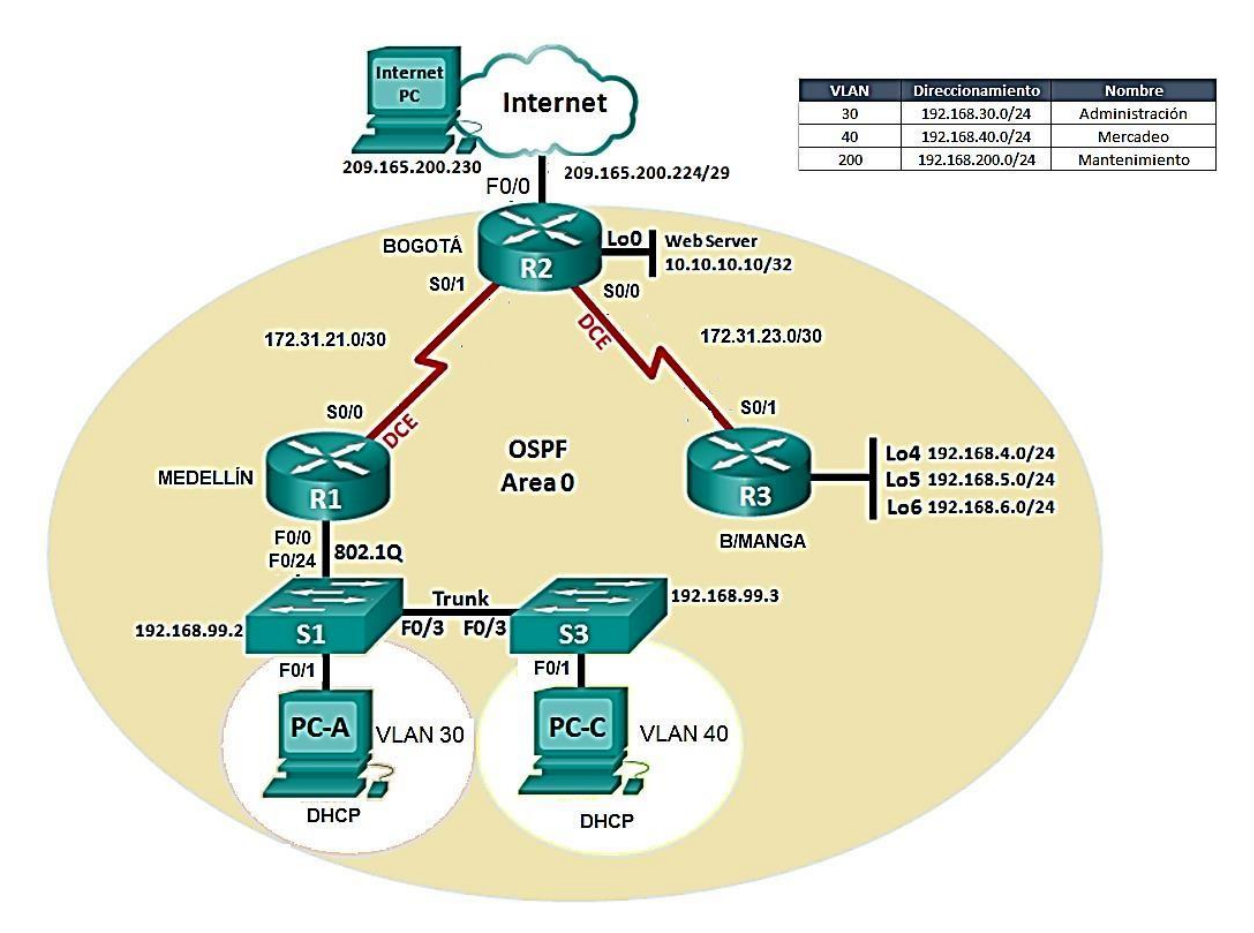

### <span id="page-17-0"></span>**1.3 TOPOLOGIA DE RED EMPRESA DE TECNOLOGÍA**

<span id="page-17-1"></span>**Figura 2.** Topologia de red Packet Tracer

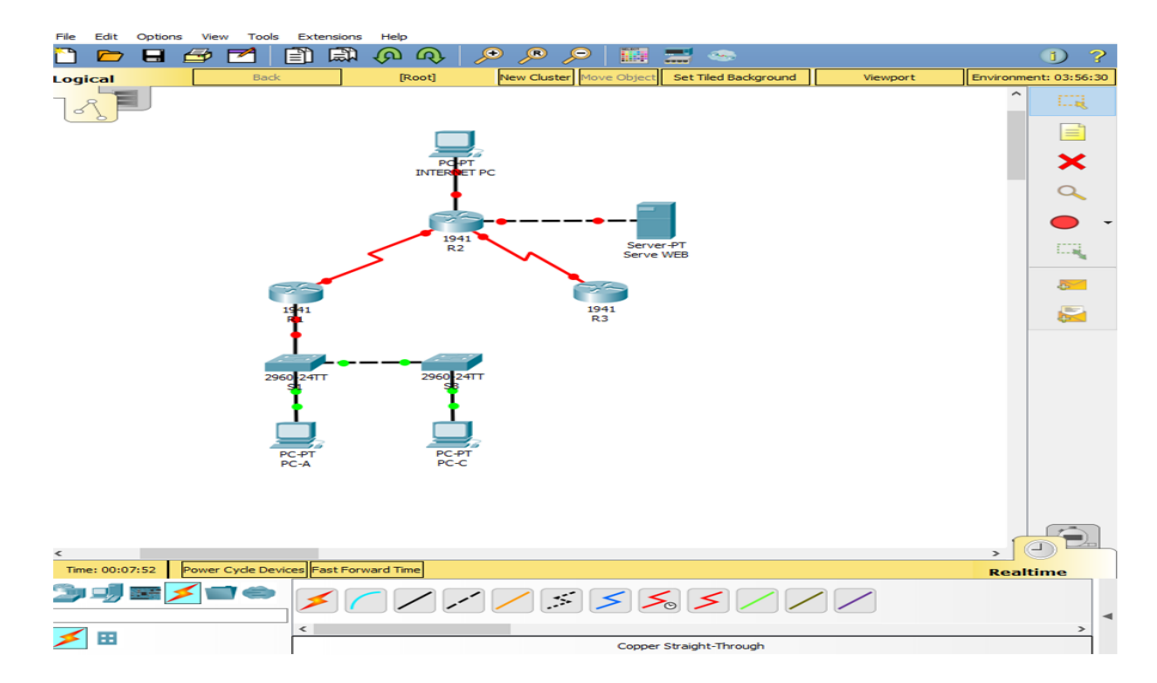

**1. Configurar el direccionamiento ip acorde con la topología de red para cada uno de los dispositivos que forman parte del escenario**

<span id="page-17-2"></span>**Figura 3.** Configuración Internet – PC

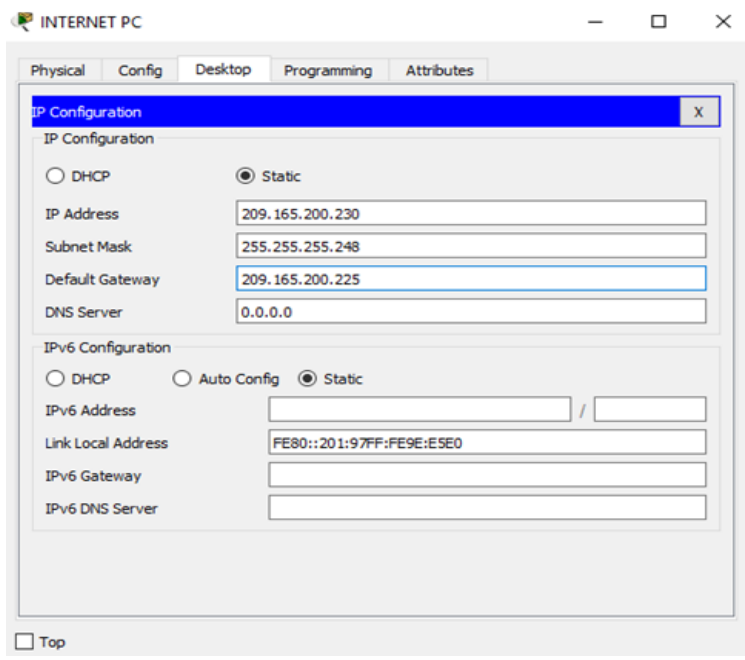

#### <span id="page-18-0"></span>**Figura 3.** Configuración Router 1

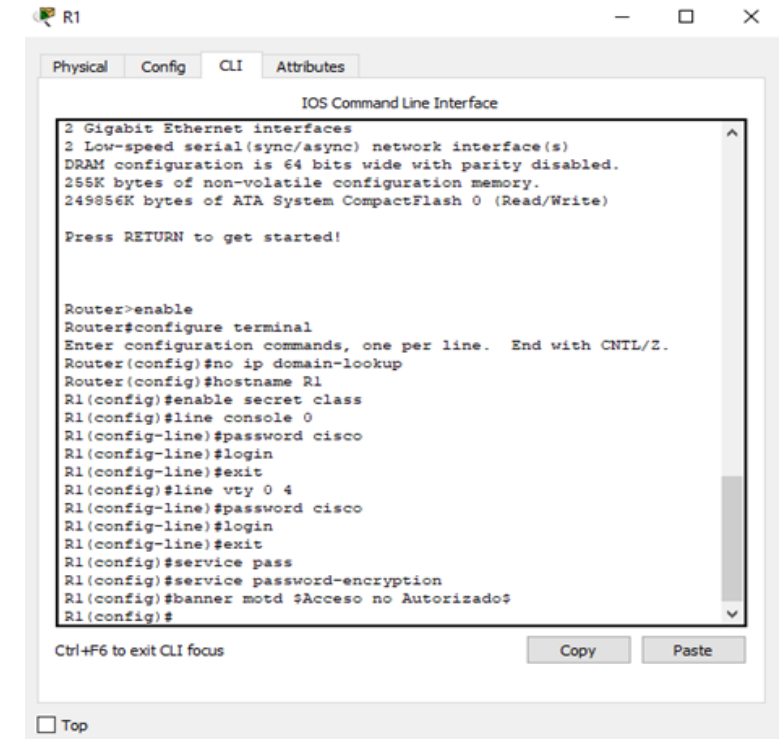

#### <span id="page-18-1"></span>**Figura 4.** Conexión a Router 2

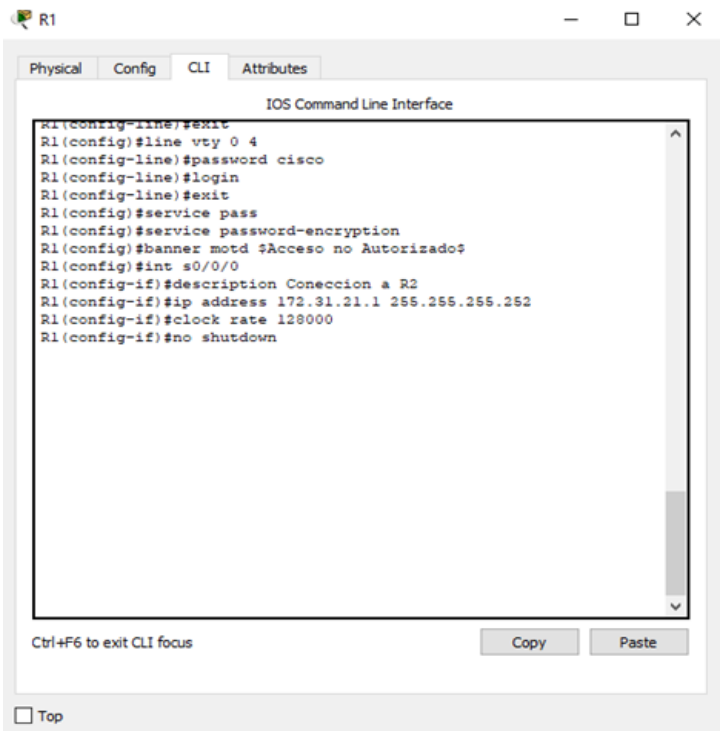

<span id="page-19-0"></span>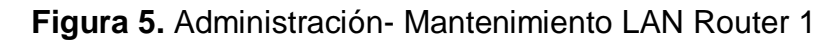

| Config                       | CLI<br>Attributes                        |                                                           |  |  |
|------------------------------|------------------------------------------|-----------------------------------------------------------|--|--|
|                              |                                          | <b>IOS Command Line Interface</b>                         |  |  |
| R1(config)#int g0/1.40       |                                          |                                                           |  |  |
|                              |                                          | R1(config-subif)#no description Administracion LAN        |  |  |
|                              |                                          | R1(config-subif) #no encapsulation dotlg 30               |  |  |
|                              |                                          | R1(config-subif)#no ip address 192.168.30.1 255.255.255.0 |  |  |
|                              | § Invalid input detected at '^' marker.  |                                                           |  |  |
|                              |                                          |                                                           |  |  |
| RI(config-subif) #exit       |                                          |                                                           |  |  |
| R1(config)#int g0/1.30       |                                          |                                                           |  |  |
|                              |                                          | R1(config-subif)#description Administracion LAN           |  |  |
|                              | R1(config-subif)#encapsulation dotlg 30  |                                                           |  |  |
|                              |                                          | R1(config-subif)#ip_address_192.138.30.1_255.255.255.252  |  |  |
|                              | R1(config-subif)#int g0/1.40             |                                                           |  |  |
|                              |                                          | R1(config-subif)#description Mercadeo LAN                 |  |  |
|                              | R1(config-subif) #encapsulation dotlg 40 |                                                           |  |  |
|                              |                                          | R1(config-subif)#ip address 192.168.40.1 255.255.255.0    |  |  |
|                              | R1(config-subif)#int g0/1.30             |                                                           |  |  |
|                              |                                          | R1(config-subif)#ip addresss 192.168.30.1 255.255.255.0   |  |  |
|                              | \$ Invalid input detected at '"' marker. |                                                           |  |  |
|                              |                                          | R1(config-subif)#ip address 192.168.30.1 255.255.255.0    |  |  |
| R1(config-subif) #exit       |                                          |                                                           |  |  |
| $R1$ (config)#int $q0/1.200$ |                                          |                                                           |  |  |
|                              |                                          | R1(config-subif)#description Mantenimiento LAN            |  |  |
|                              |                                          | R1(config-subif)#encapsulation dotlq 200                  |  |  |
|                              |                                          | R1(config-subif)#ip address 192.168.200.1 255.255.255.0   |  |  |
| R1(config-subif)#            |                                          |                                                           |  |  |
|                              |                                          |                                                           |  |  |

<span id="page-19-1"></span>**Figura 6.** Configuración LAN Router 1

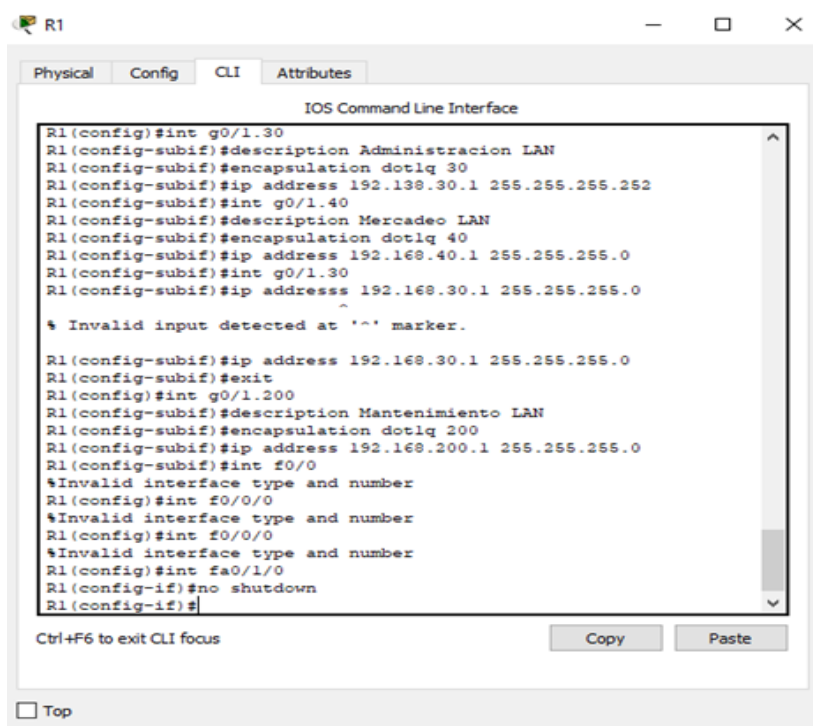

<span id="page-20-0"></span>**Figura 7.** Acceso de verificación Router 1

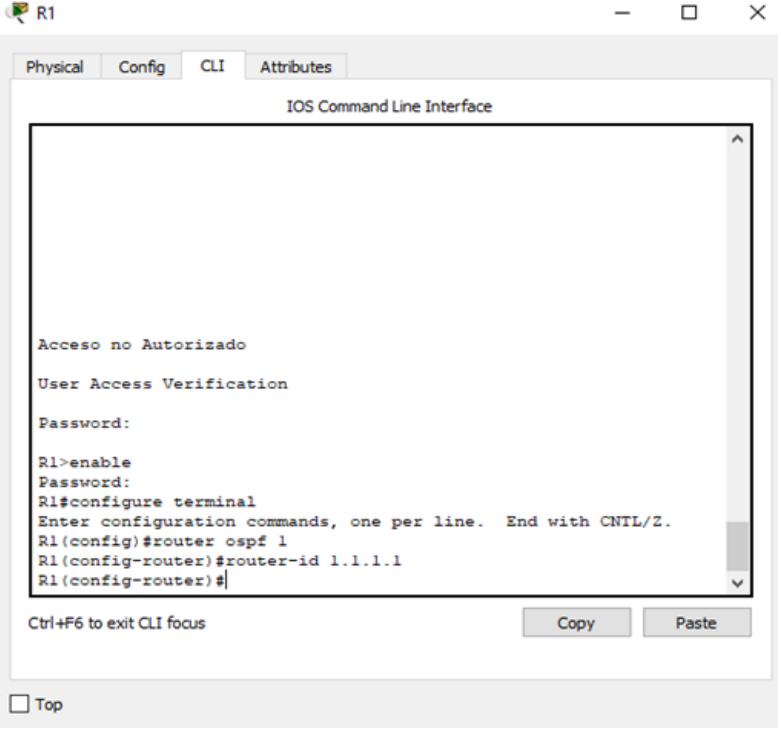

<span id="page-20-1"></span>**Figura 8.** Configuración red Router 1

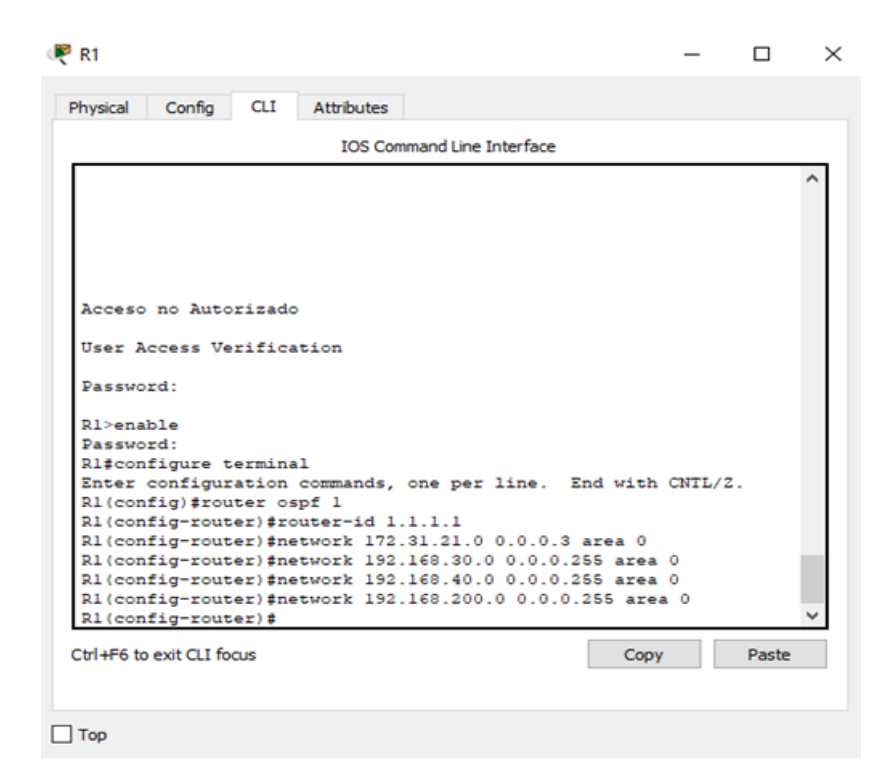

# <span id="page-21-0"></span>**Figura 9.** Interface Router 1

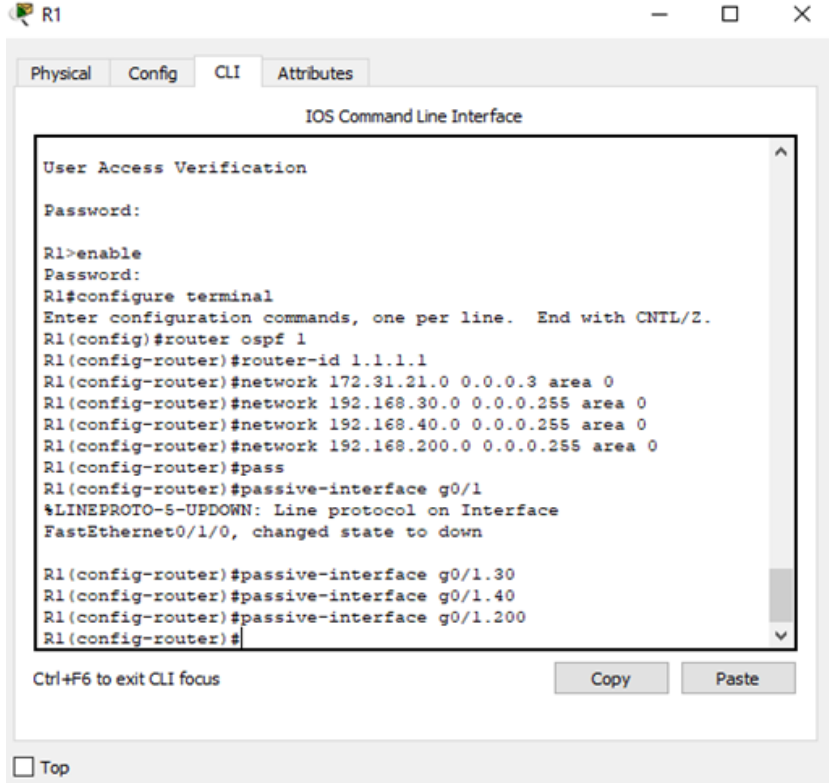

<span id="page-21-1"></span>**Figura 10.** Protocolo de interface Router 1

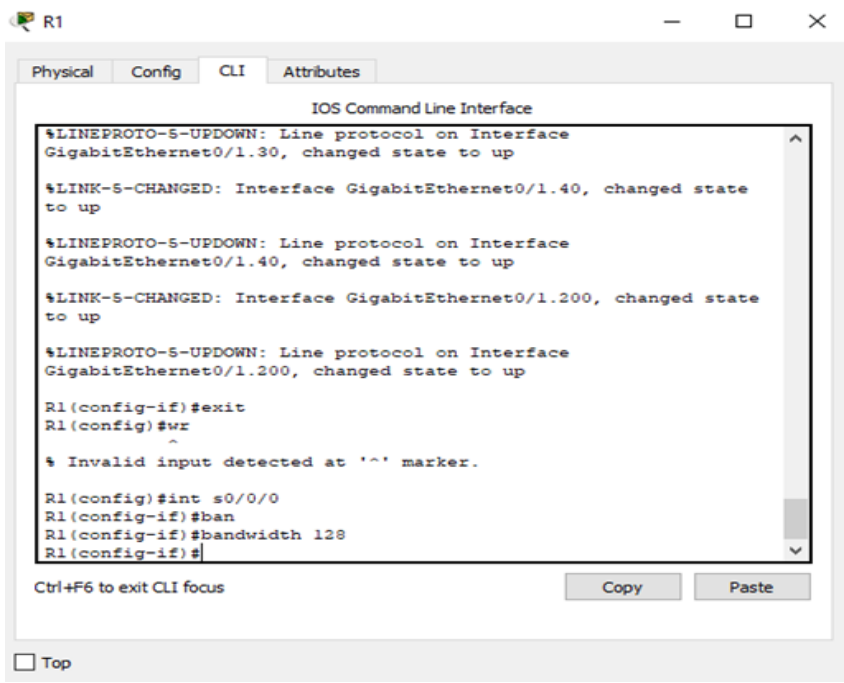

# <span id="page-22-0"></span>**Figura 11.** Configuración Router 2

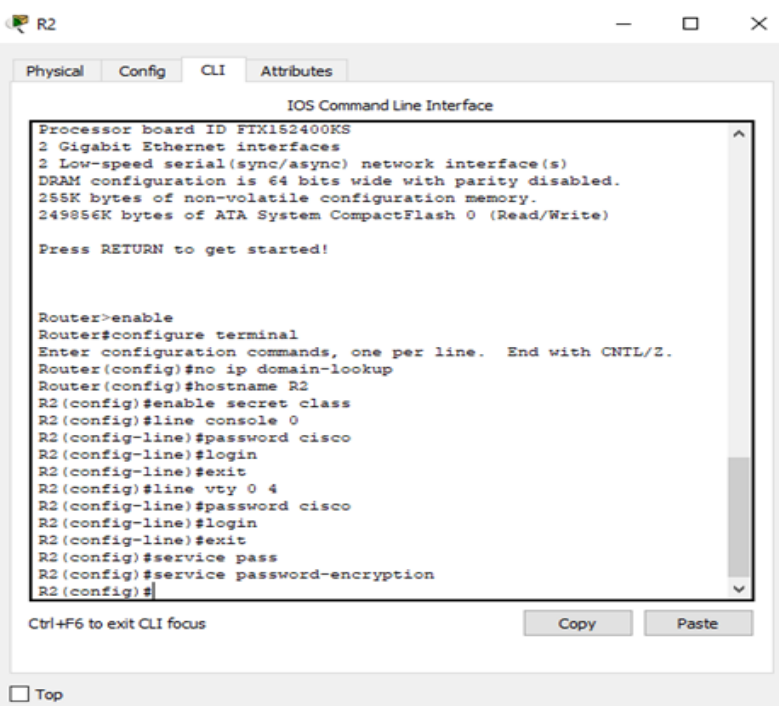

# <span id="page-22-1"></span>**Figura 12.** Conexión a Router 1

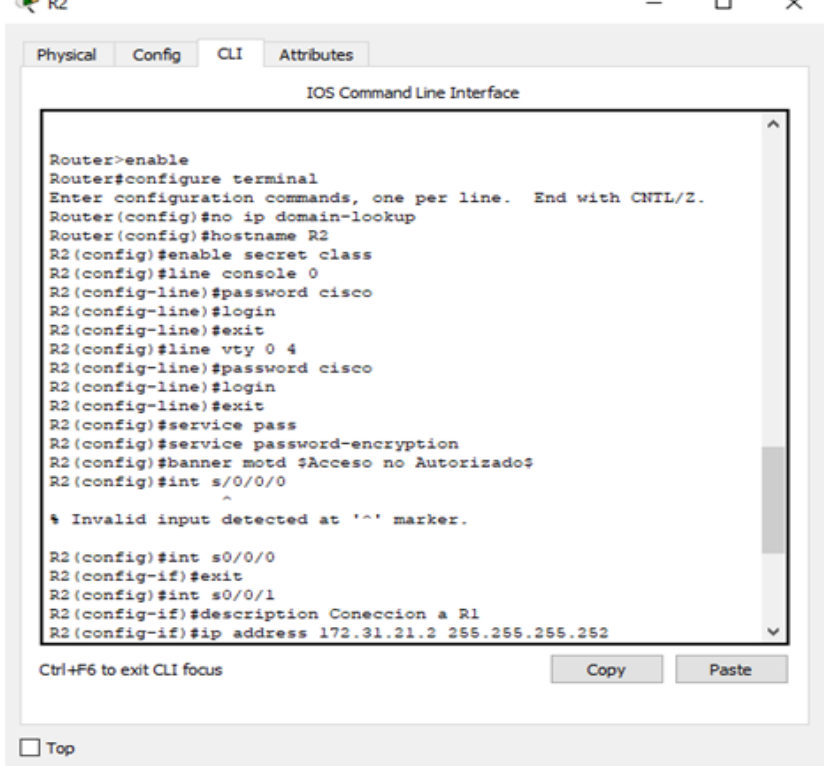

# <span id="page-23-0"></span>**Figura 13.** Interface Router 2

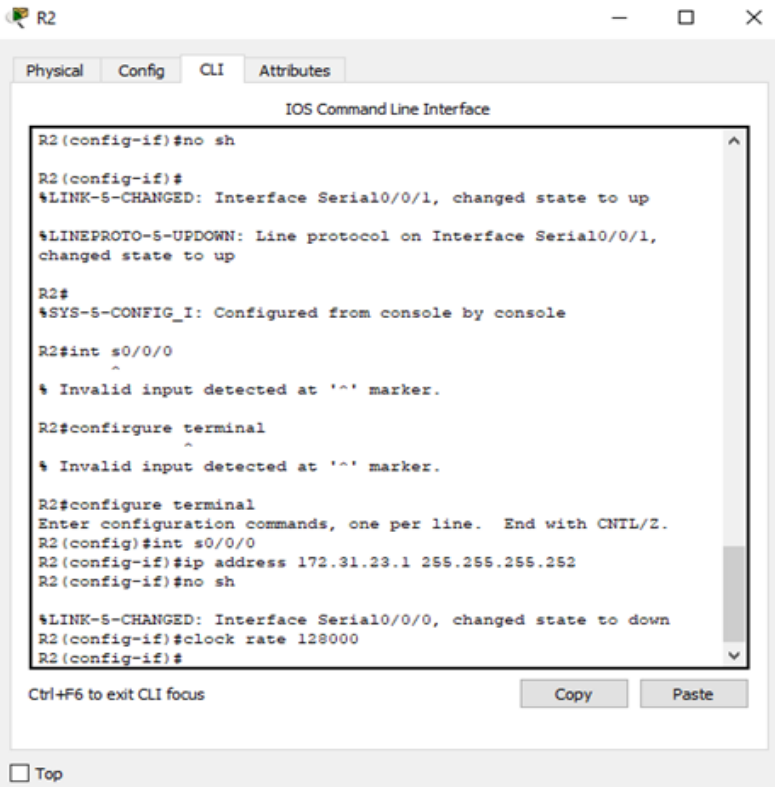

<span id="page-23-1"></span>**Figura 14.** Protocolo de Interface Router 2

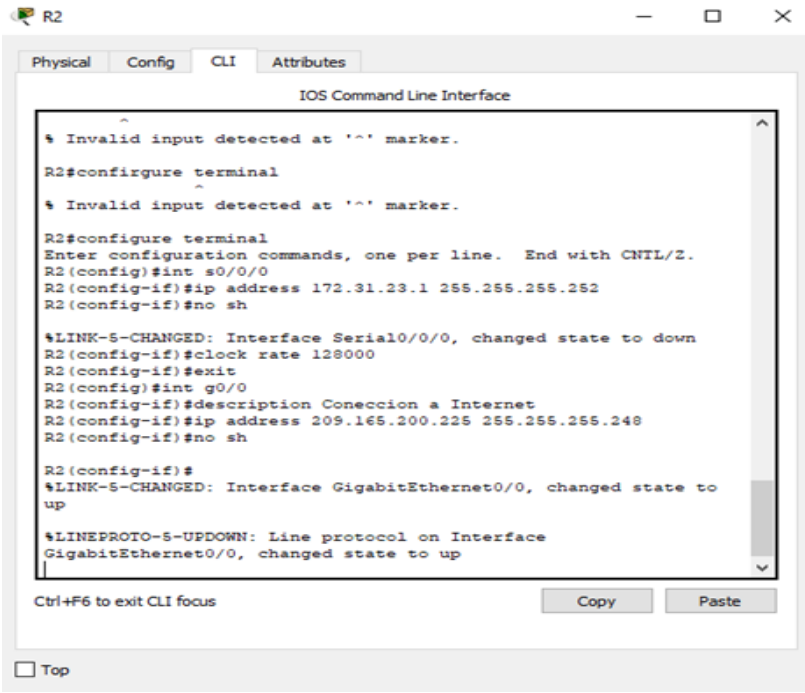

<span id="page-24-0"></span>**Figura 15.** Conexión a servidor Web Router 2

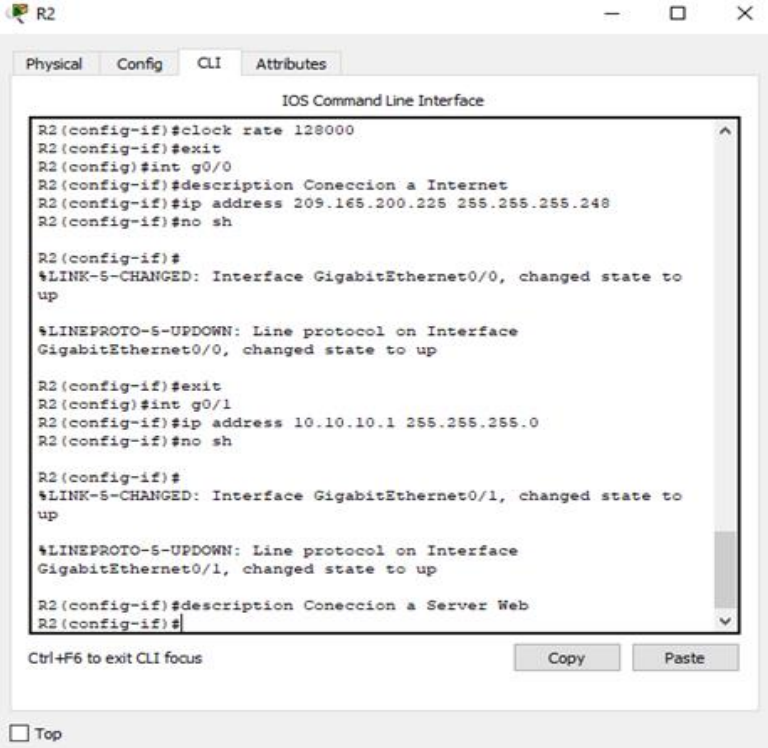

<span id="page-24-1"></span>**Figura 16.** Configuración routers

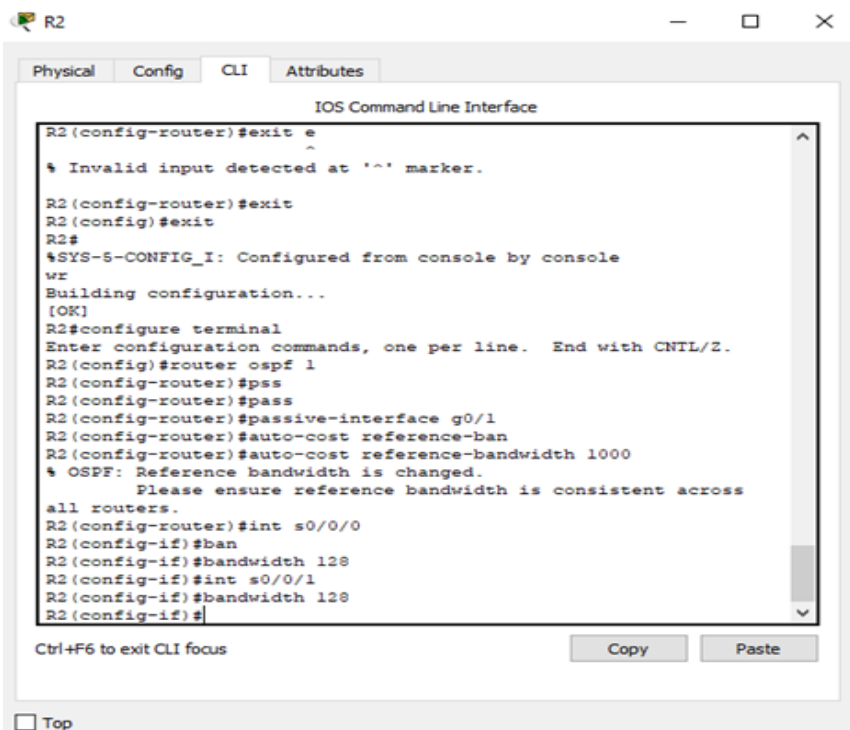

# <span id="page-25-0"></span>**Figura 17.** Configuración Server WEB

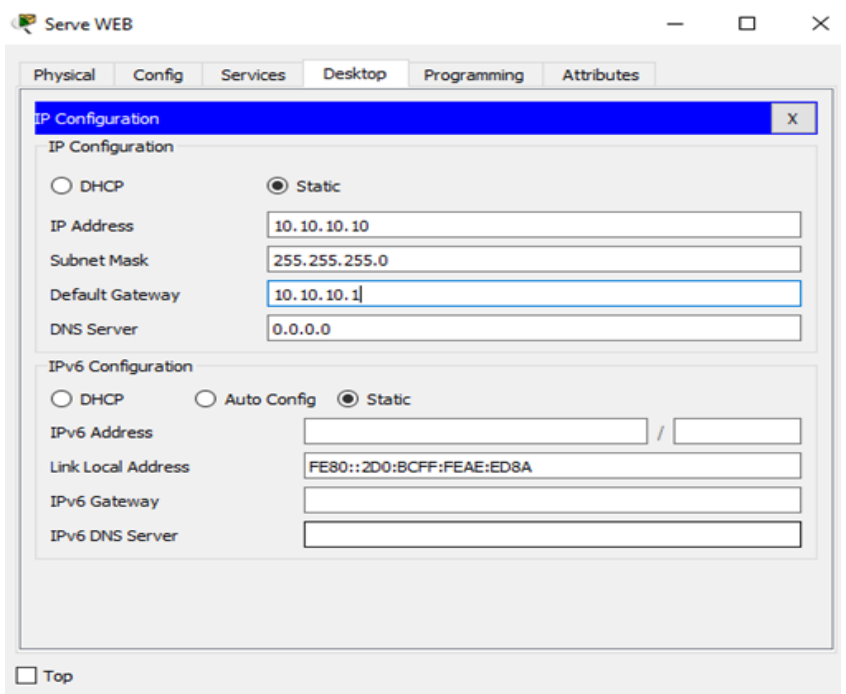

# <span id="page-25-1"></span>**Figura 18.** Configuración Router 3

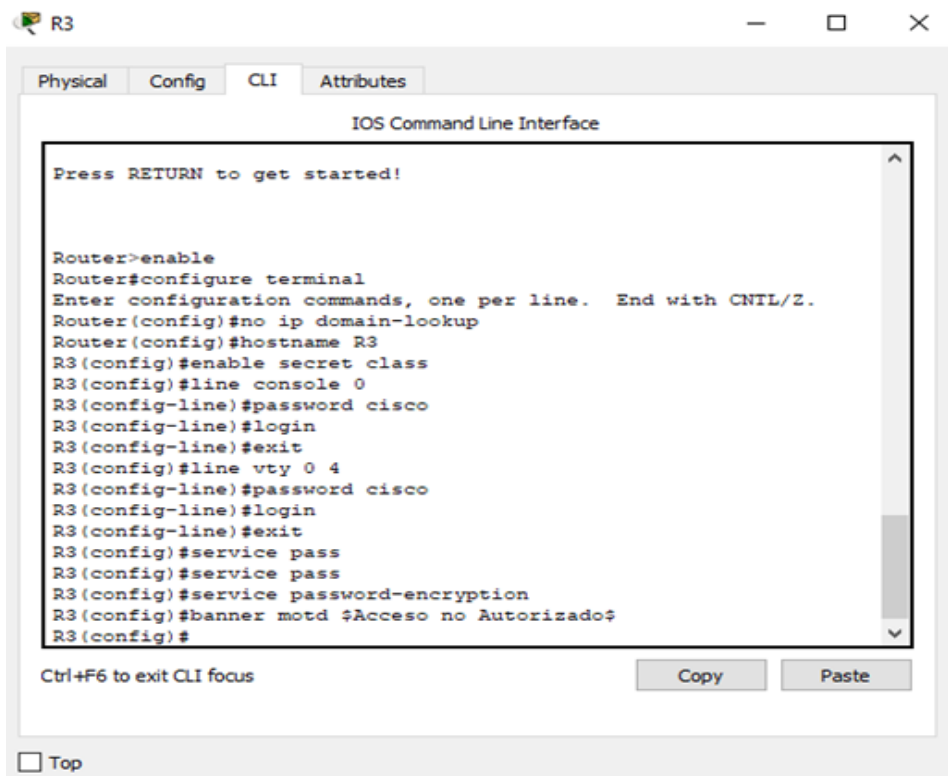

<span id="page-26-0"></span>**Figura 19.** Configuración interface Router 3

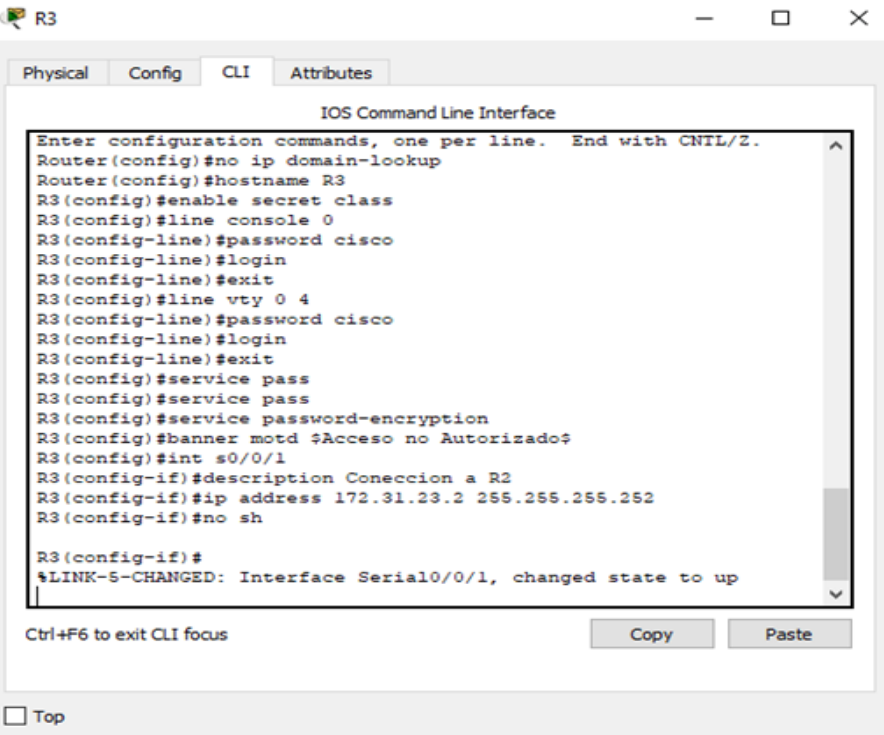

<span id="page-26-1"></span>**Figura 20.** Protocolo de Interface Router 3

| <b>PR3</b>                                                                           |      |       | $\times$ |
|--------------------------------------------------------------------------------------|------|-------|----------|
| <b>CLI</b><br>Config<br><b>Attributes</b><br>Physical                                |      |       |          |
| <b>TOS Command Line Interface</b>                                                    |      |       |          |
| \$LINEPROTO-5-UPDOWN: Line protocol on Interface Serial0/0/1,<br>changed state to up |      |       |          |
| R3(config-if)#int lo4                                                                |      |       |          |
| R3(config-if)#                                                                       |      |       |          |
| \$LINK-5-CHANGED: Interface Loopback4, changed state to up                           |      |       |          |
| \$LINEPROTO-5-UPDOWN: Line protocol on Interface Loopback4,                          |      |       |          |
| changed state to up                                                                  |      |       |          |
| R3(config-if)#ip address 192.168.4.1 255.255.255.0                                   |      |       |          |
| R3(config-if)#ho sh                                                                  |      |       |          |
| sh (config) #int lo4<br>sh(config-if)#ip address 192.168.4.1 255.255.255.0           |      |       |          |
| sh(config-if)#no sh                                                                  |      |       |          |
| sh (config-if) #int loS                                                              |      |       |          |
| $sh(confiq-if)$ #                                                                    |      |       |          |
| \$LINK-5-CHANGED: Interface Loopback5, changed state to up                           |      |       |          |
| \$LINEPROTO-5-UPDOWN: Line protocol on Interface Loopback5,<br>changed state to up   |      |       |          |
|                                                                                      |      |       |          |
| Ctrl+F6 to exit CLI focus                                                            | Copy | Paste |          |
|                                                                                      |      |       |          |
| Top                                                                                  |      |       |          |
|                                                                                      |      |       |          |

### <span id="page-27-0"></span>**Figura 21.** Interface Router 3

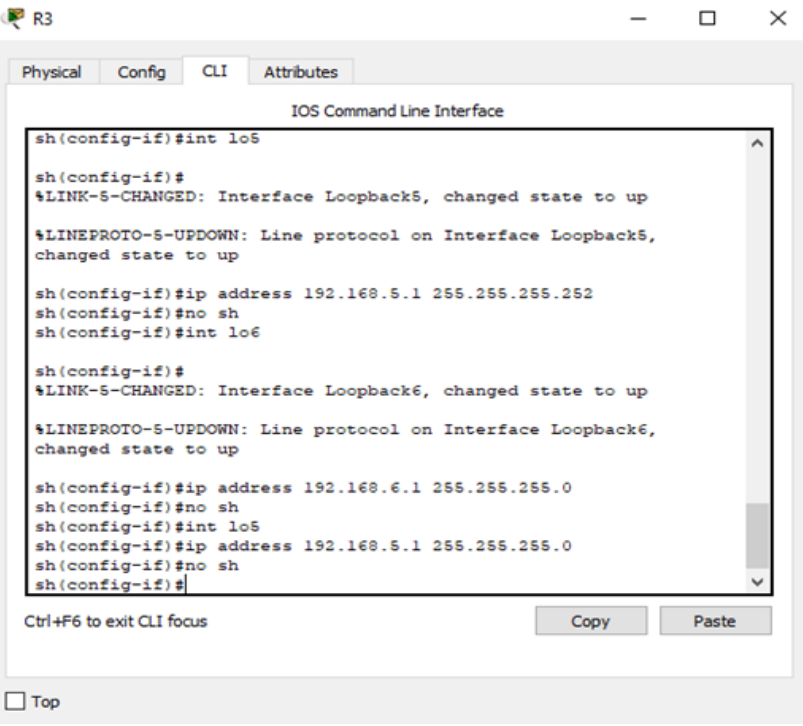

<span id="page-27-1"></span>**Figura 22.** Configuración red Router 3

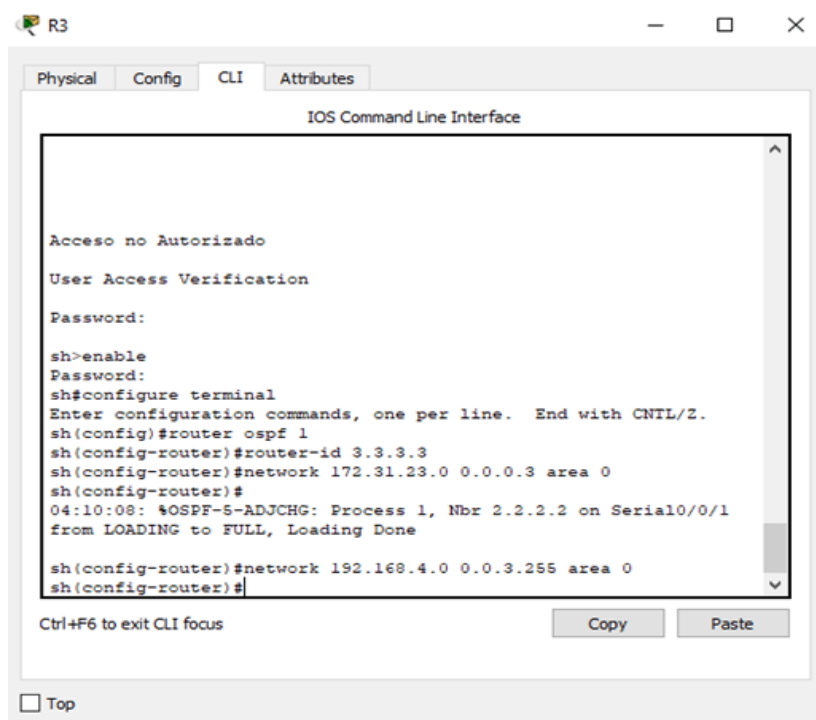

<span id="page-28-0"></span>**Figura 23.** Interface pasiva Router 3

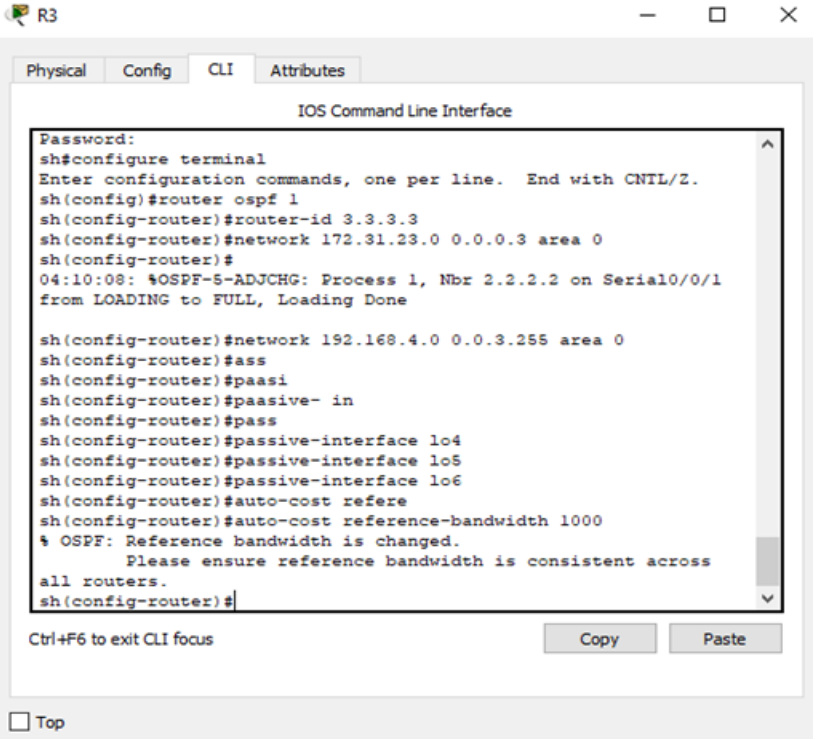

<span id="page-28-1"></span>**Figura 24.** Configuración routers

| Physical     | Config                        | <b>CLI</b> | <b>Attributes</b>                         |                                                                 |       |  |
|--------------|-------------------------------|------------|-------------------------------------------|-----------------------------------------------------------------|-------|--|
|              |                               |            |                                           | <b>IOS Command Line Interface</b>                               |       |  |
|              |                               |            | sh (config-router) #router-id 3.3.3.3     |                                                                 |       |  |
|              |                               |            |                                           | sh(config-router)#network 172.31.23.0 0.0.0.3 area 0            |       |  |
|              | sh(config-router)#            |            |                                           |                                                                 |       |  |
|              |                               |            |                                           | 04:10:08: %OSPF-5-ADJCHG: Process 1, Nbr 2.2.2.2 on Serial0/0/1 |       |  |
|              |                               |            | from LOADING to FULL, Loading Done        |                                                                 |       |  |
|              |                               |            |                                           |                                                                 |       |  |
|              |                               |            |                                           | sh(config-router)#network 192.168.4.0 0.0.3.255 area 0          |       |  |
|              | sh(config-router)#ass         |            |                                           |                                                                 |       |  |
|              | sh (config-router) #paasi     |            |                                           |                                                                 |       |  |
|              |                               |            | sh (config-router) #paasive- in           |                                                                 |       |  |
|              | sh(config-router)#pass        |            |                                           |                                                                 |       |  |
|              |                               |            | sh (config-router) #passive-interface lo4 |                                                                 |       |  |
|              |                               |            | sh (config-router) #passive-interface lo5 |                                                                 |       |  |
|              |                               |            | sh (config-router) #passive-interface lo6 |                                                                 |       |  |
|              |                               |            | sh (config-router) #auto-cost refere      |                                                                 |       |  |
|              |                               |            |                                           | sh(config-router)#auto-cost reference-bandwidth 1000            |       |  |
|              |                               |            | % OSPF: Reference bandwidth is changed.   |                                                                 |       |  |
|              |                               |            |                                           | Please ensure reference bandwidth is consistent across          |       |  |
| all routers. |                               |            |                                           |                                                                 |       |  |
|              | sh (config-router) #exit      |            |                                           |                                                                 |       |  |
|              | $sh(config)$ #int $s0/0/1$    |            |                                           |                                                                 |       |  |
|              | sh(config-if)#ban             |            |                                           |                                                                 |       |  |
|              | sh (config-if) #bandwidth 128 |            |                                           |                                                                 |       |  |
|              | $sh(confiq-if)$ #             |            |                                           |                                                                 |       |  |
|              | Ctrl+E6 to exit CLI focus     |            |                                           | Copy                                                            | Paste |  |
|              |                               |            |                                           |                                                                 |       |  |

<span id="page-29-0"></span>**Figura 25.** Configuración Switch 1

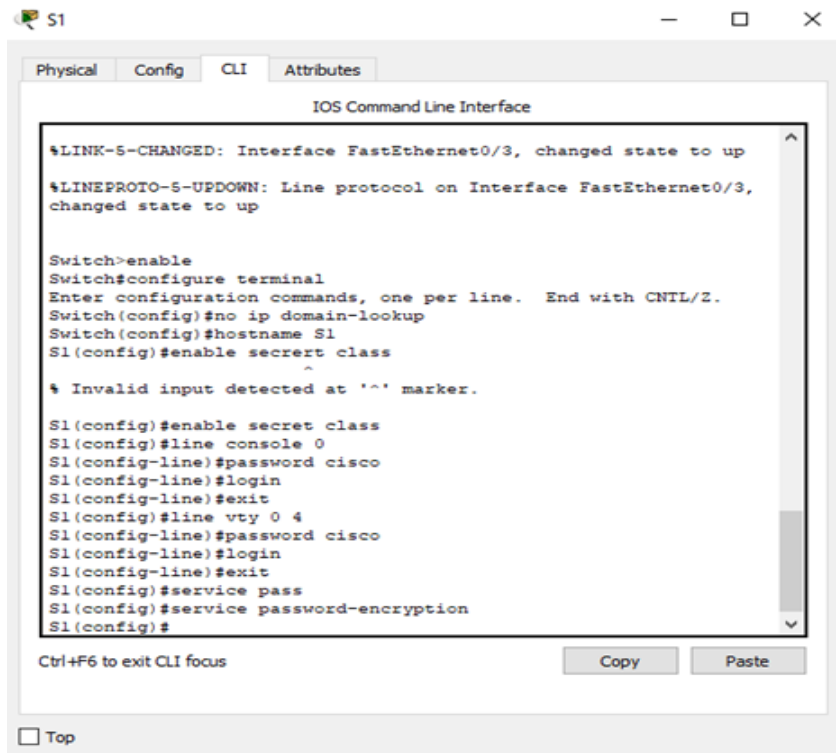

<span id="page-29-1"></span>**Figura 26.** Acceso Switch 1

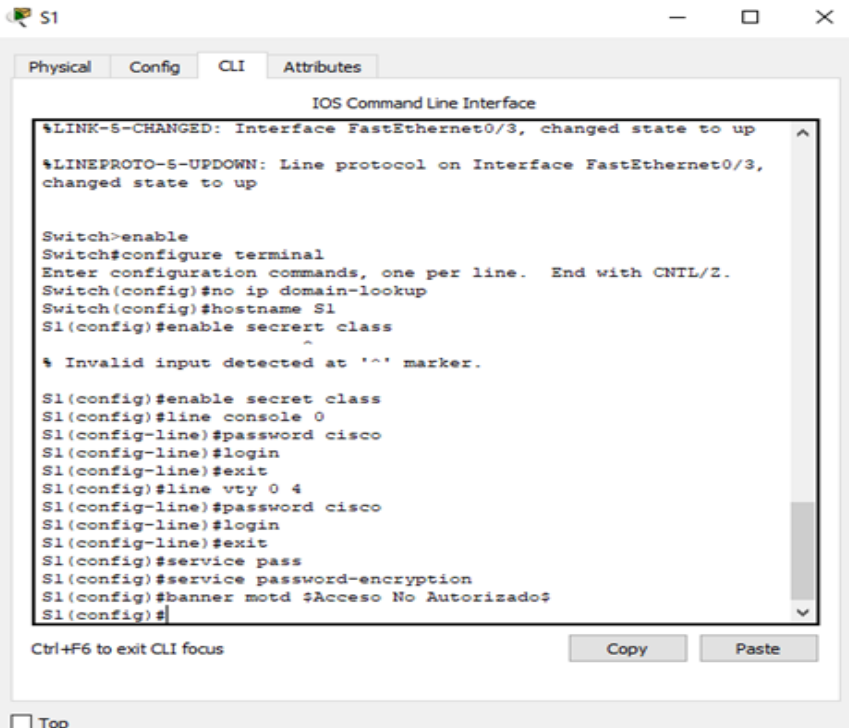

# <span id="page-30-0"></span>**Figura 27.** Configuración Vlan Switch 1

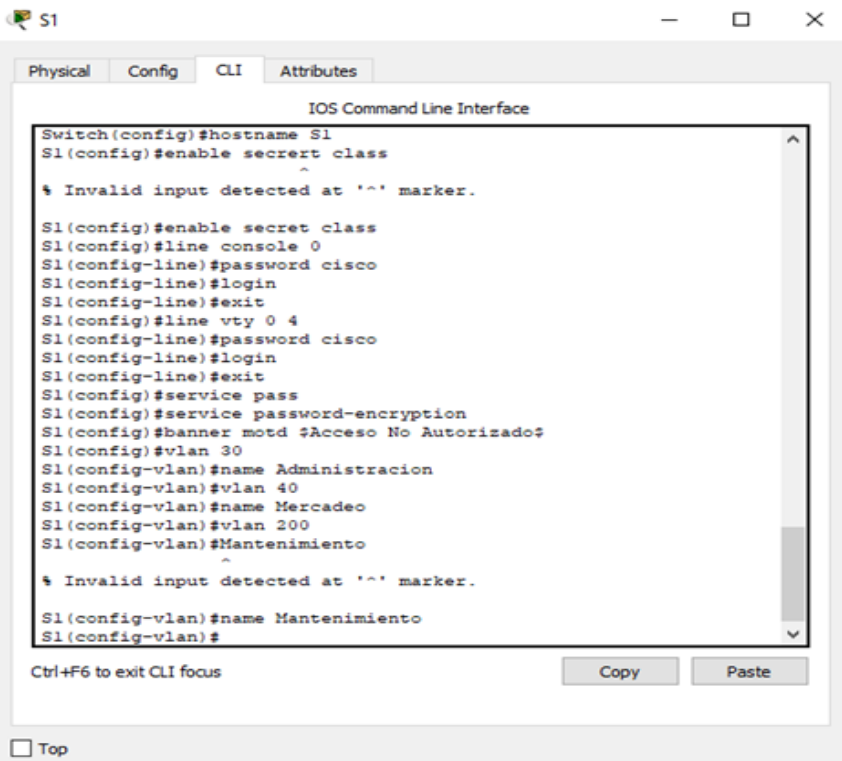

<span id="page-30-1"></span>**Figura 28.** Configuración red Switch 1

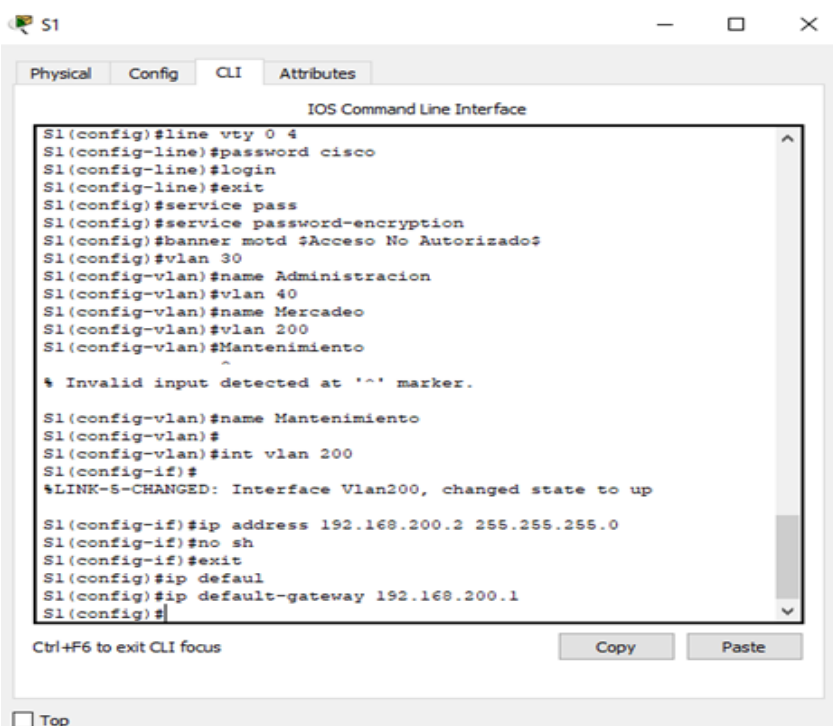

<span id="page-31-0"></span>**Figura 29.** Protocolo interface Switch 1

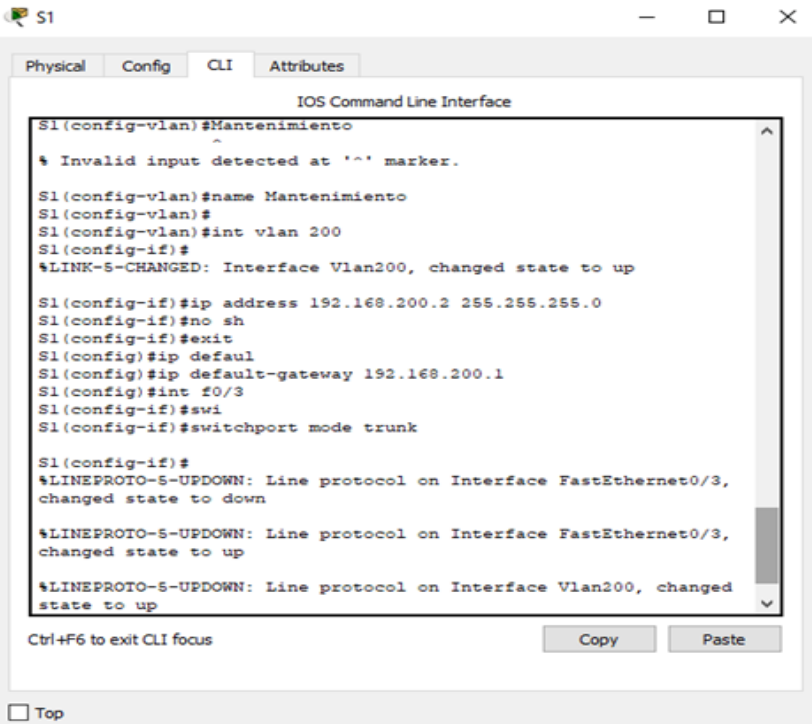

<span id="page-31-1"></span>**Figura 30.** Configuración Puerto Conmutación Switch 1

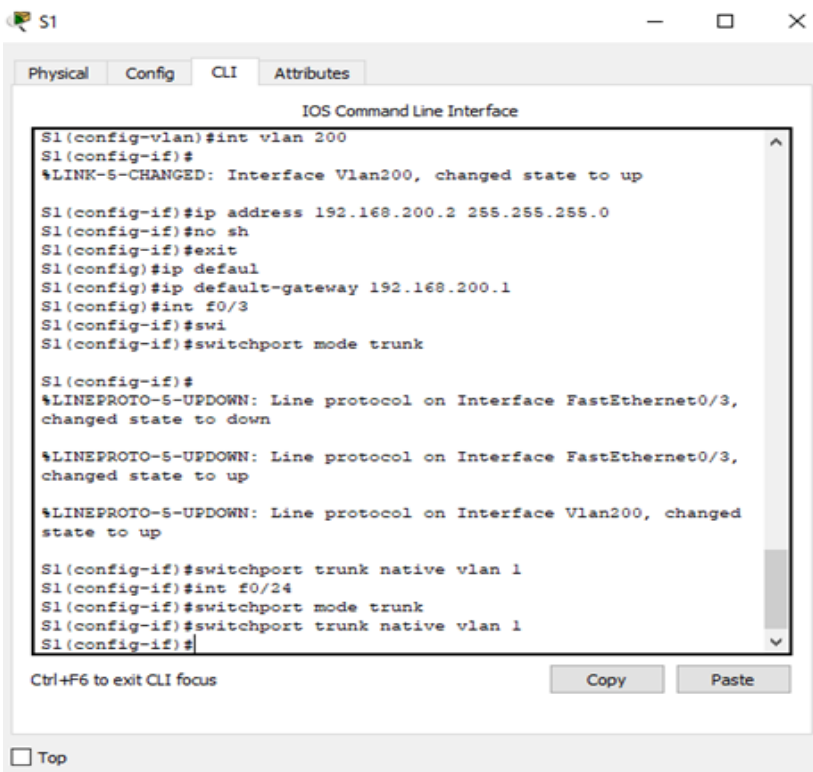

# <span id="page-32-0"></span>**Figura 31.** Configuración Puerto de enlace Switch 1

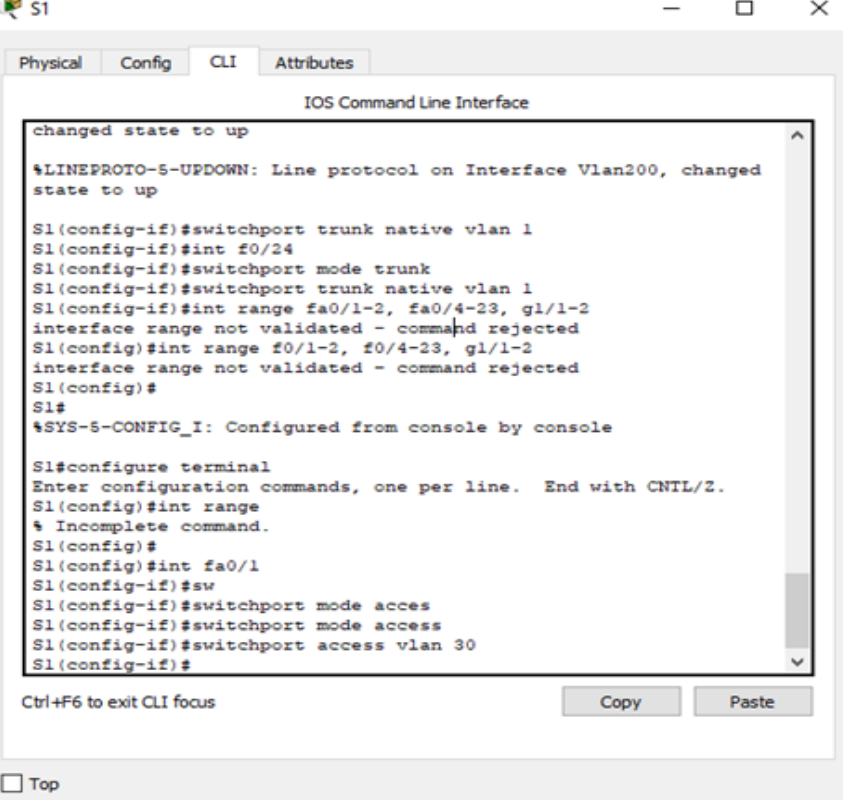

### <span id="page-32-1"></span>**Figura 32.** Configuración Switch 3

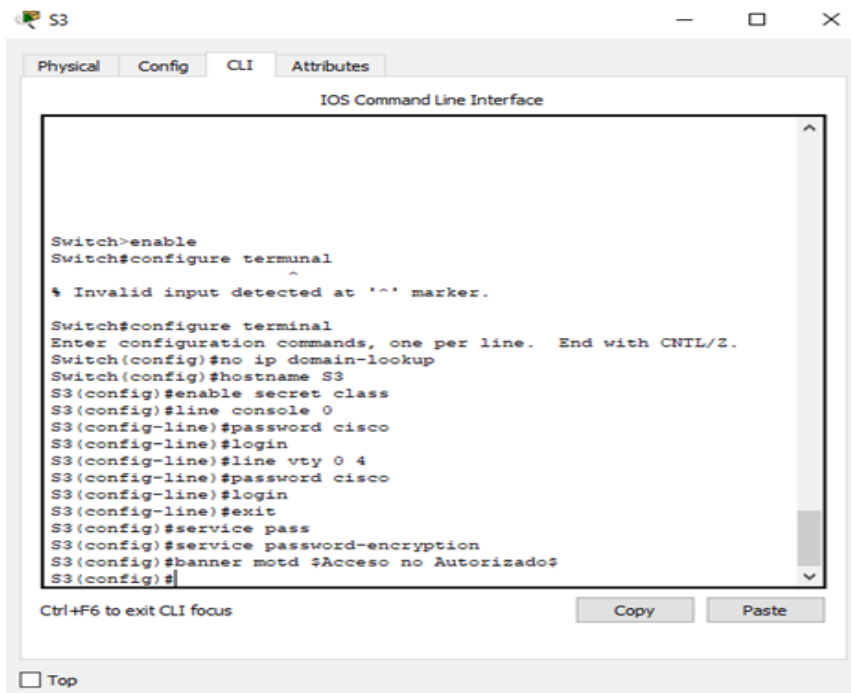

<span id="page-33-0"></span>**Figura 33.** Configuración Vlan Switch 3

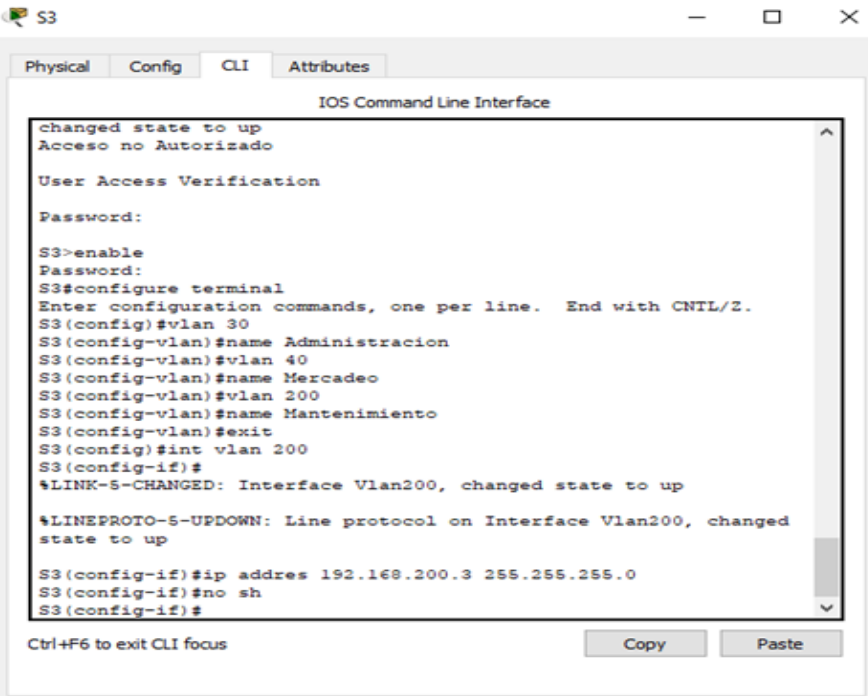

 $\Box$  Top

<span id="page-33-1"></span>**Figura 34.** Protocolo de interface Switch 3

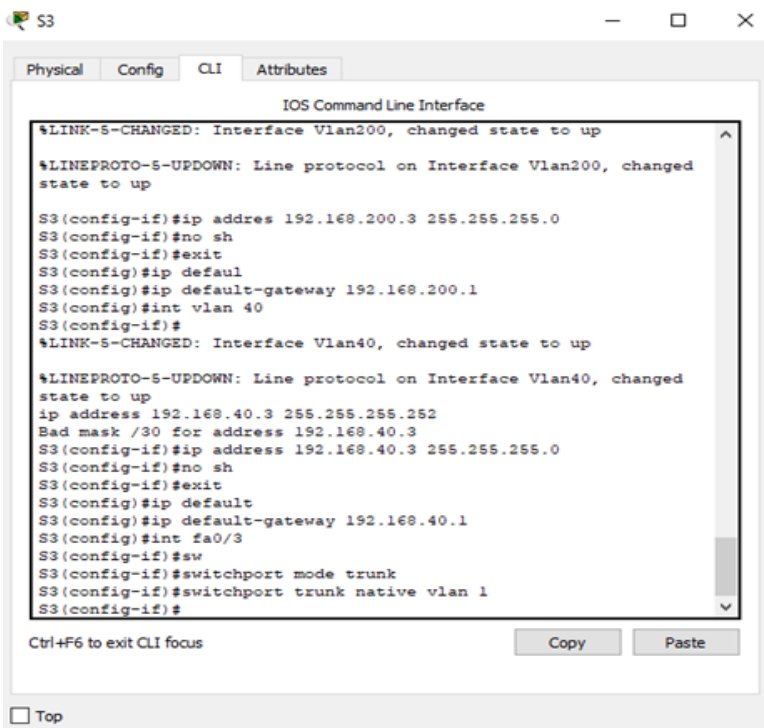

<span id="page-34-0"></span>**Figura 35.** Configuración Puertos Switch 3

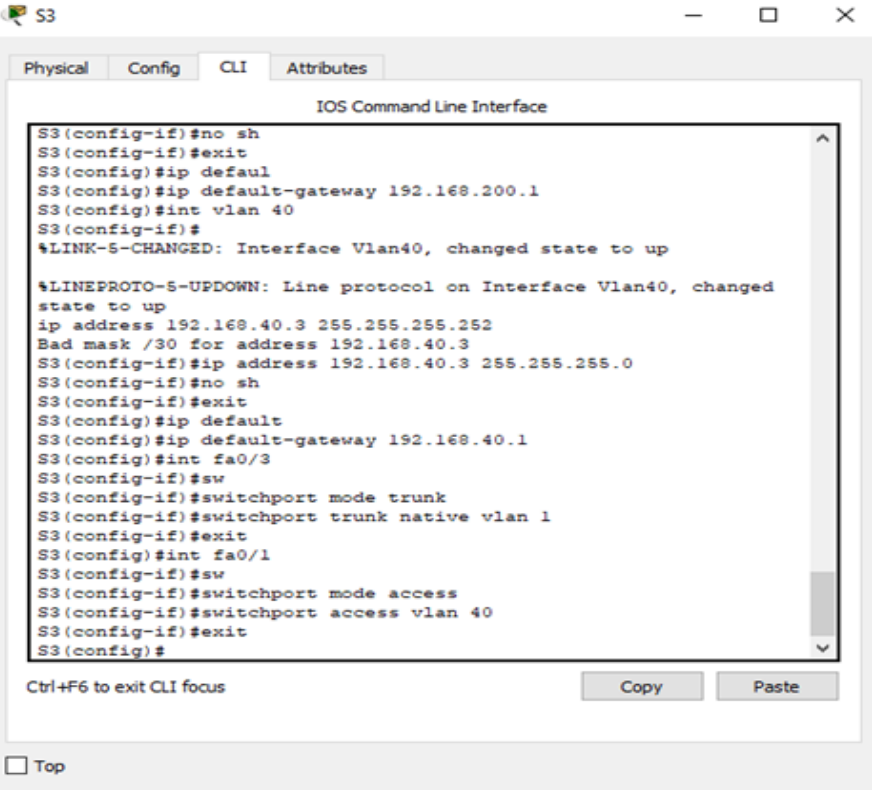

#### **2. Configurar el protocolo de enrutamiento OSPFv2 bajo los siguientes criterios:**

<span id="page-35-1"></span>**Tabla 1.** Especificaciones protocolo enrutamiento

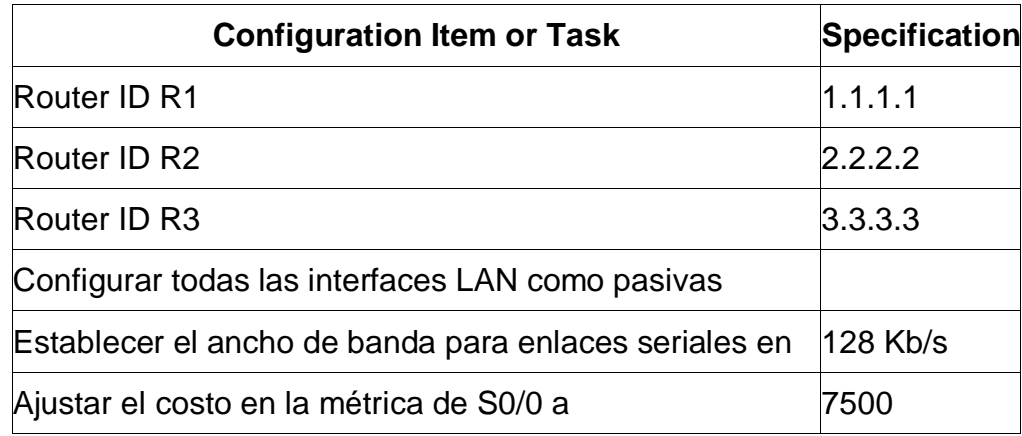

# <span id="page-35-0"></span>**Figura 36.** Router ID R1

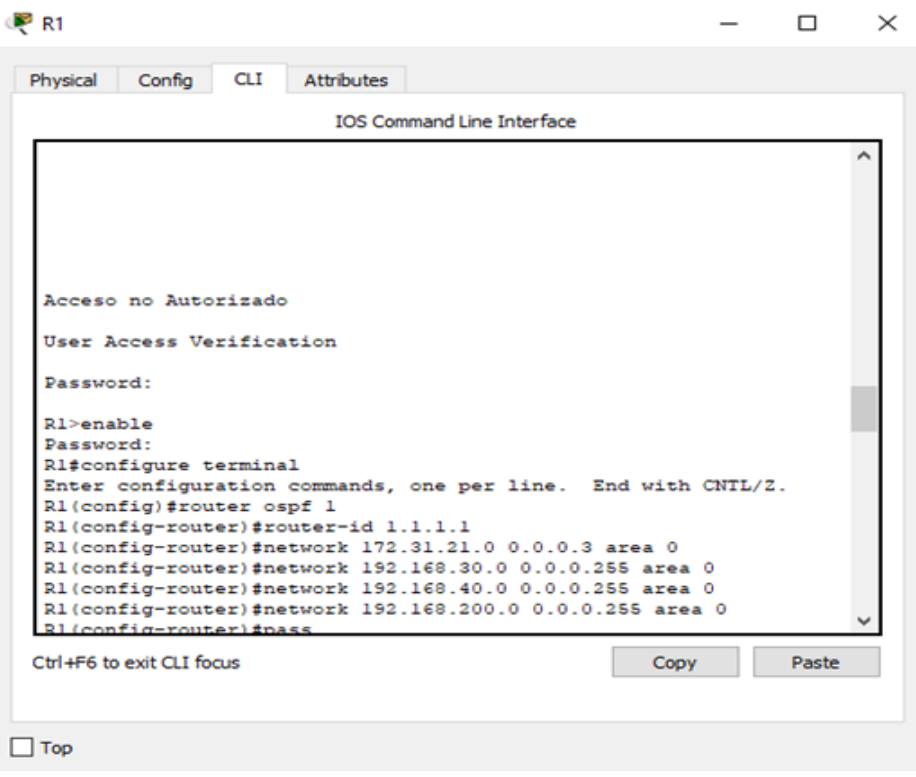

#### <span id="page-36-0"></span>**Figura 37.** Router ID R2

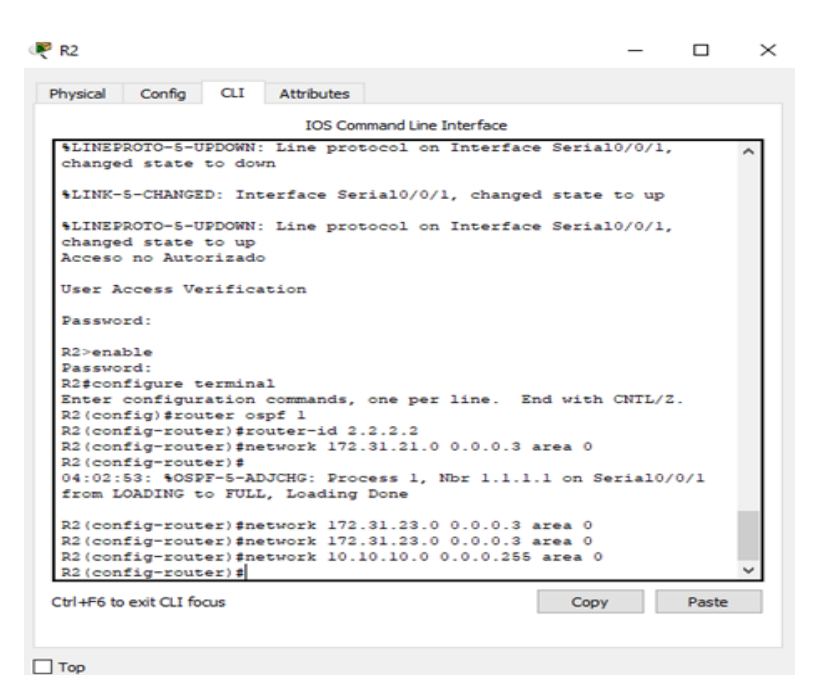

**Figura 38.** Configuración Ip OSPF

<span id="page-36-1"></span>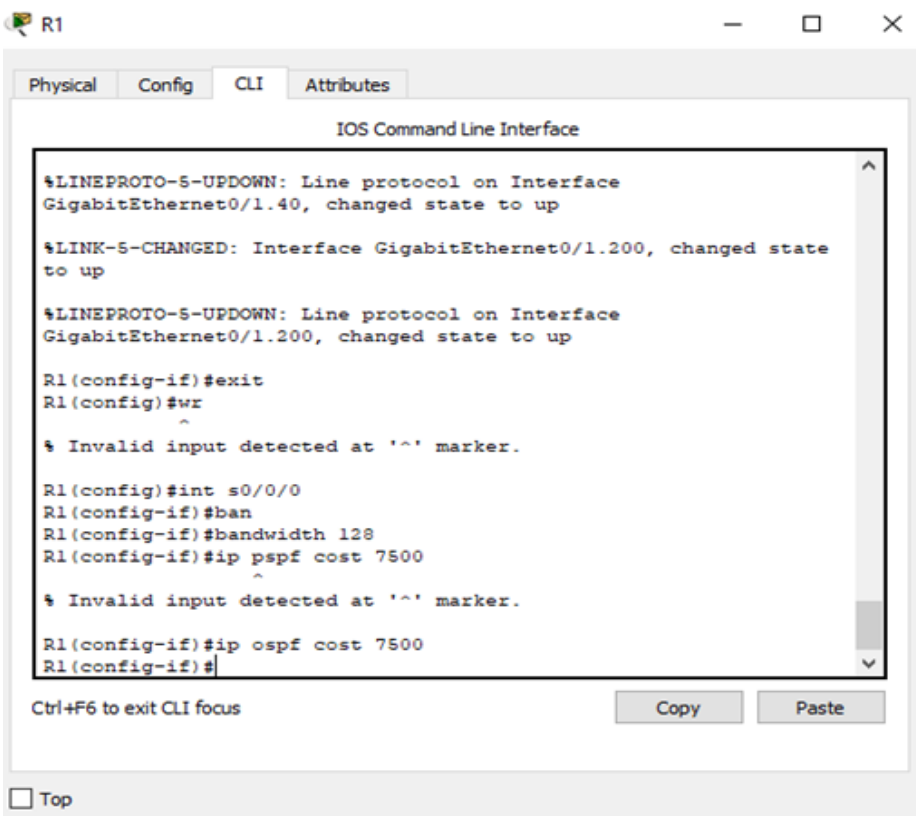

#### <span id="page-37-0"></span>**Figura 39.** Configuración router OSPF

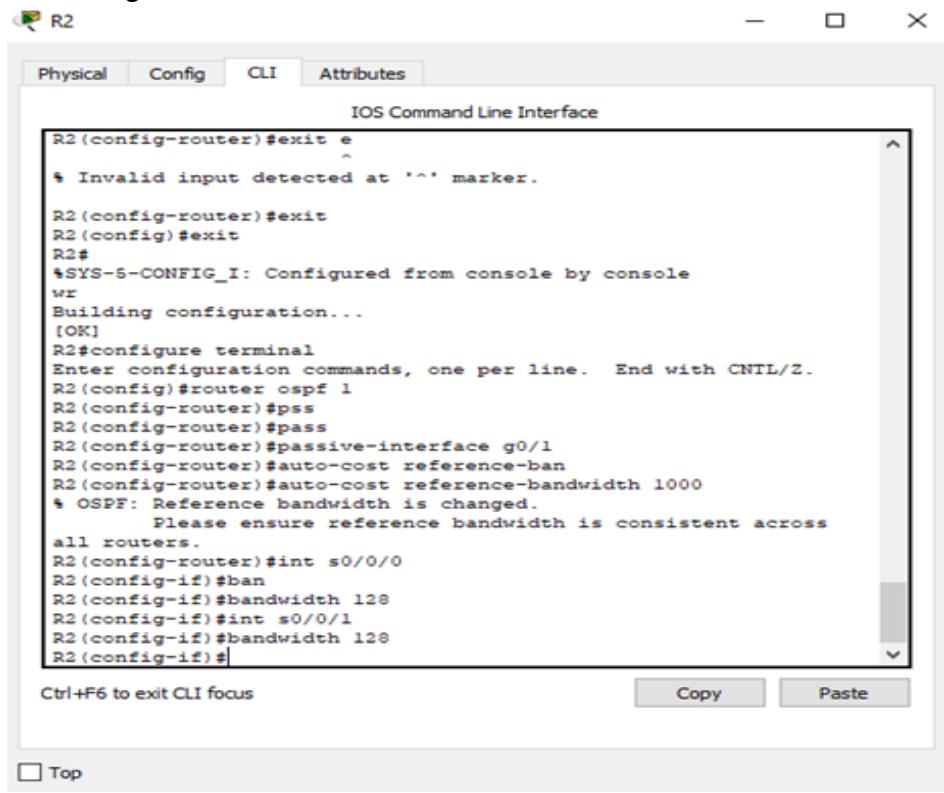

### **2.1 Verificar información de OSPF**

**2.1.1 Visualizar tablas de enrutamiento y routers conectados por OSPFv2**

<span id="page-37-1"></span>**Figura 40.** Enrutamiento y routers OSPFv2

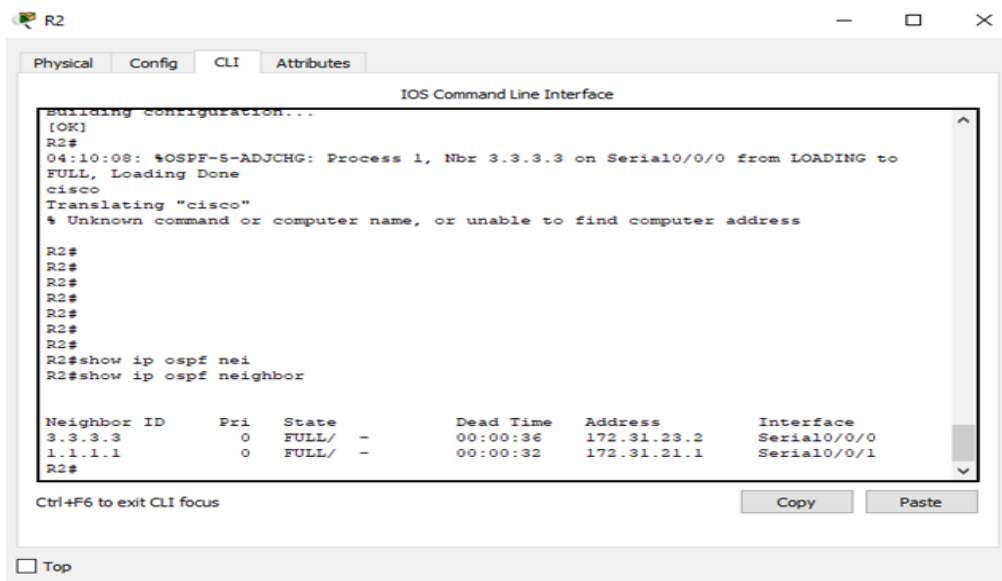

#### **2.1.2 Visualizar lista resumida de interfaces por OSPF en donde se ilustre el costo de cada interface**

<span id="page-38-0"></span>**Figura 41.** Lista Interfaces por OSPF

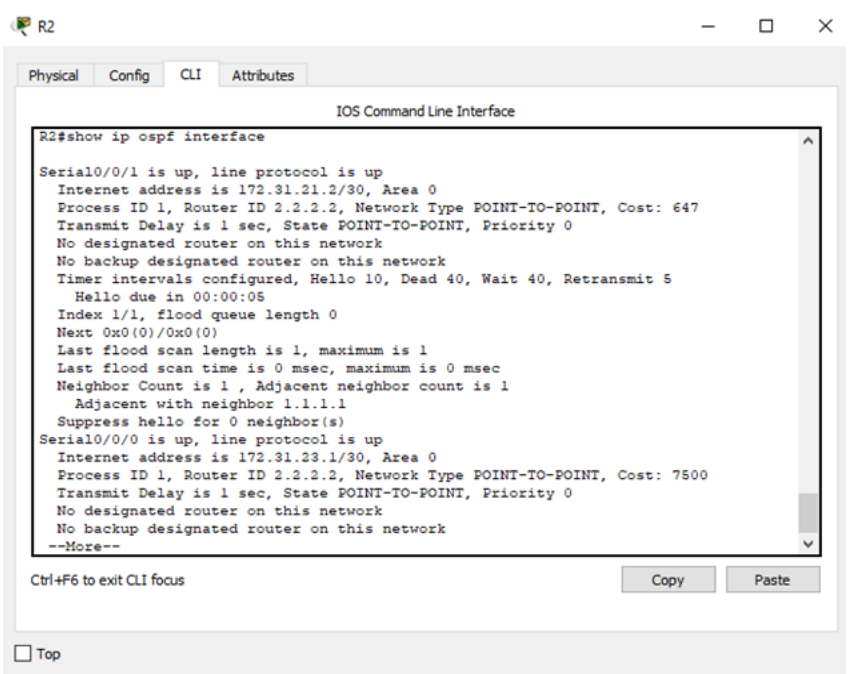

#### <span id="page-38-1"></span>**Figura 42.** Lista Interfaces por OSPF

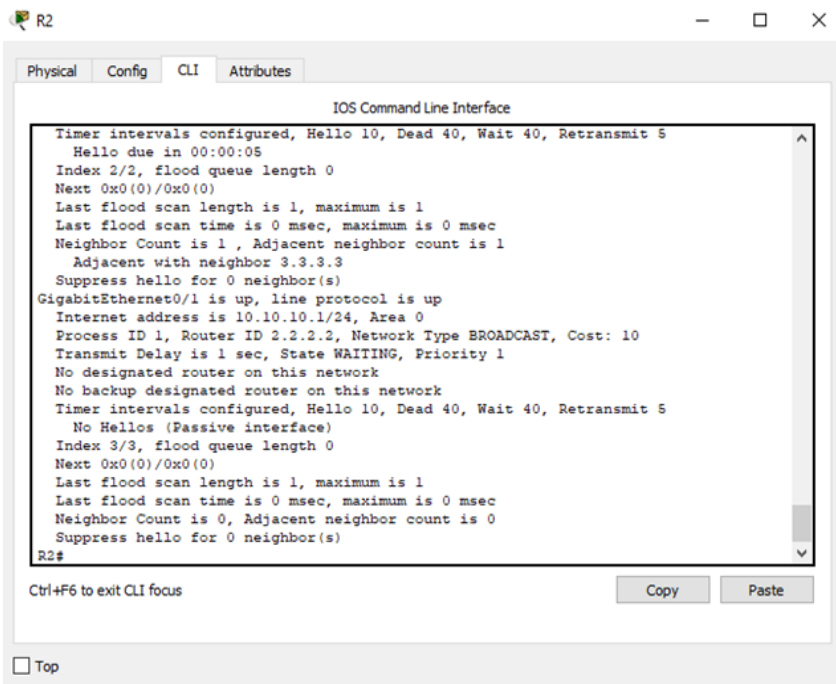

**2.1.3 Visualizar el OSPF Process ID, Router ID, Address summarizations, Routing Networks, and passive interfaces configuradas en cada router.**

<span id="page-39-0"></span>**Figura 43.** Fuentes de información de enrutamiento

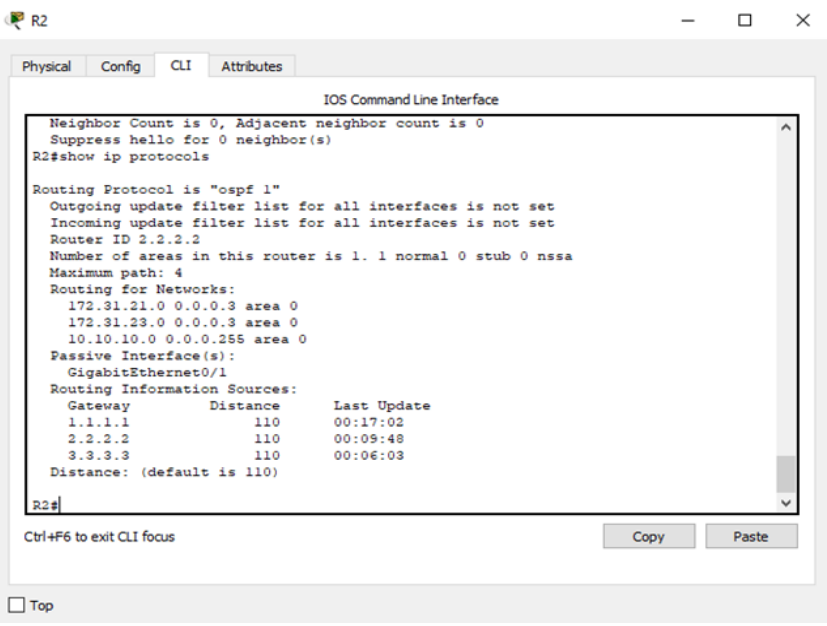

<span id="page-39-1"></span>**Figura 44.** Ruta IP OSPF

| Physical                      | Config                     | <b>CLI</b> | Attributes                              |                                                                |       |  |
|-------------------------------|----------------------------|------------|-----------------------------------------|----------------------------------------------------------------|-------|--|
|                               |                            |            |                                         | <b>IOS Command Line Interface</b>                              |       |  |
|                               | GigabitEthernet0/1         |            |                                         |                                                                |       |  |
|                               |                            |            | Routing Information Sources:            |                                                                |       |  |
|                               | Gateway                    |            | Distance                                | Last Update                                                    |       |  |
|                               | 1.1.1.1                    |            | 110                                     | 00:17:02                                                       |       |  |
|                               | 2.2.2.2                    |            | 110                                     | 00:09:48                                                       |       |  |
|                               | 3.3.3.3                    |            | 110                                     | 00:06:03                                                       |       |  |
|                               | Distance: (default is 110) |            |                                         |                                                                |       |  |
|                               | R2#show ip route ospf      |            |                                         |                                                                |       |  |
|                               |                            |            |                                         |                                                                |       |  |
|                               |                            |            | % Invalid input detected at '^' marker. |                                                                |       |  |
|                               |                            |            |                                         |                                                                |       |  |
|                               |                            |            |                                         |                                                                |       |  |
|                               | R2#show ip route ospf      |            |                                         |                                                                |       |  |
|                               |                            |            |                                         | 192.168.4.0/32 is subnetted, 1 subnets                         |       |  |
|                               |                            |            |                                         | 192.168.4.1 [110/7500] via 172.31.23.2, 00:07:05, Serial0/0/0  |       |  |
|                               |                            |            |                                         | 192.168.5.0/32 is subnetted, 1 subnets                         |       |  |
|                               |                            |            |                                         | 192.168.5.1 [110/7500] via 172.31.23.2, 00:07:05, Serial0/0/0  |       |  |
|                               |                            |            |                                         | 192.168.6.0/32 is subnetted, 1 subnets                         |       |  |
|                               |                            |            |                                         | 192.168.6.1 [110/7500] via 172.31.23.2, 00:07:05, Serial0/0/0  |       |  |
|                               |                            |            |                                         | 192.168.30.0 [110/648] via 172.31.21.1, 00:14:34, Serial0/0/1  |       |  |
|                               |                            |            |                                         | 192.168.40.0 [110/648] via 172.31.21.1, 00:14:34, Serial0/0/1  |       |  |
|                               |                            |            |                                         | 192.168.200.0 [110/648] via 172.31.21.1, 00:14:34, Serial0/0/1 |       |  |
|                               |                            |            |                                         |                                                                |       |  |
| ۰<br>۰<br>۰<br>$\circ$<br>R2≢ |                            |            |                                         |                                                                |       |  |
| $\circ$<br>$\circ$            | Ctrl+F6 to exit CLI focus  |            |                                         | Copy                                                           | Paste |  |

# <span id="page-40-0"></span>**Figura 45.** Router OSFP 1

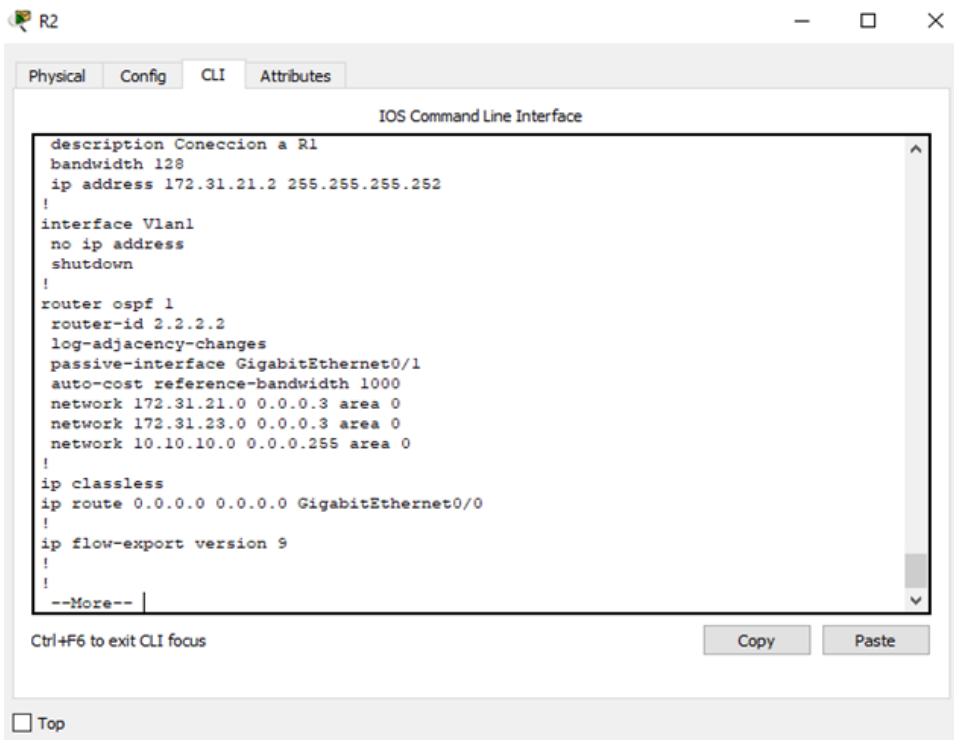

**3. Configurar VLANs, Puertos troncales, puertos de acceso, encapsulamiento, Inter-VLAN Routing y Seguridad en los Switches acorde a la topología de red establecida.**

<span id="page-41-0"></span>**Figura 46.** Configuración VLANs

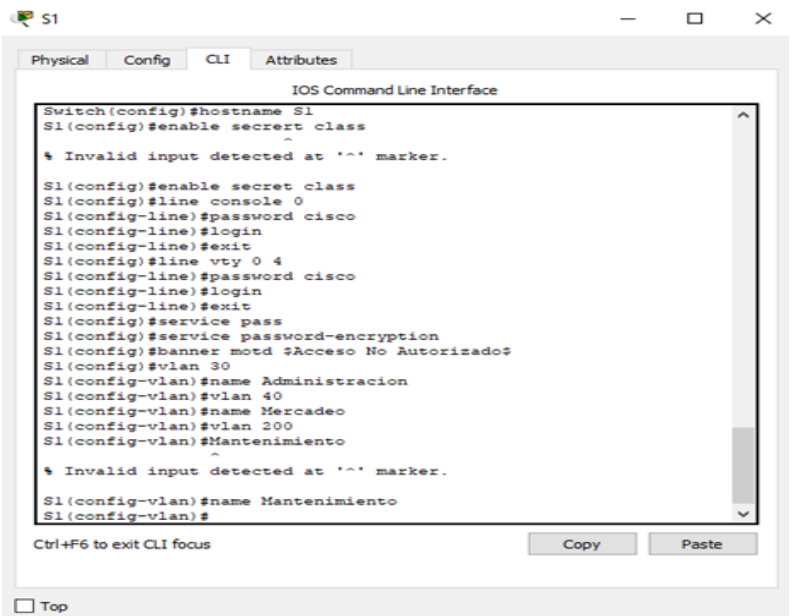

<span id="page-41-1"></span>**Figura 47.** Configuración Puertos troncales

| <b>IOS Command Line Interface</b>                                 |               |  |
|-------------------------------------------------------------------|---------------|--|
| \$LINK-5-CHANGED: Interface FastEthernet0/3, changed state to up  |               |  |
|                                                                   |               |  |
| \$LINEPROTO-5-UPDOWN: Line protocol on Interface FastEthernet0/3, |               |  |
| changed state to up                                               |               |  |
|                                                                   |               |  |
| Switch>enable                                                     |               |  |
| Switch#configure terminal                                         |               |  |
| Enter configuration commands, one per line. End with CNTL/2.      |               |  |
| Switch (config) #no ip domain-lookup                              |               |  |
| Switch (config) #hostname Sl                                      |               |  |
| Sl(config)#enable secrert class                                   |               |  |
| % Invalid input detected at '^' marker.                           |               |  |
| Sl(config)#enable secret class                                    |               |  |
| Sl(config)#line console 0                                         |               |  |
| Sl(config-line)#password cisco                                    |               |  |
| Sl(config-line)#login                                             |               |  |
| Sl(config-line)#exit                                              |               |  |
| Sl(config)#line vty 0 4                                           |               |  |
| Sl(config-line)#password cisco                                    |               |  |
| Sl(config-line)#login<br>Sl(config-line)#exit                     |               |  |
| Sl (config) #service pass                                         |               |  |
| Sl(config)#service password-encryption                            |               |  |
| $S1$ (config)#                                                    |               |  |
|                                                                   |               |  |
| Ctrl+F6 to exit CLI focus                                         | Paste<br>Copy |  |

<span id="page-42-0"></span>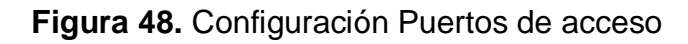

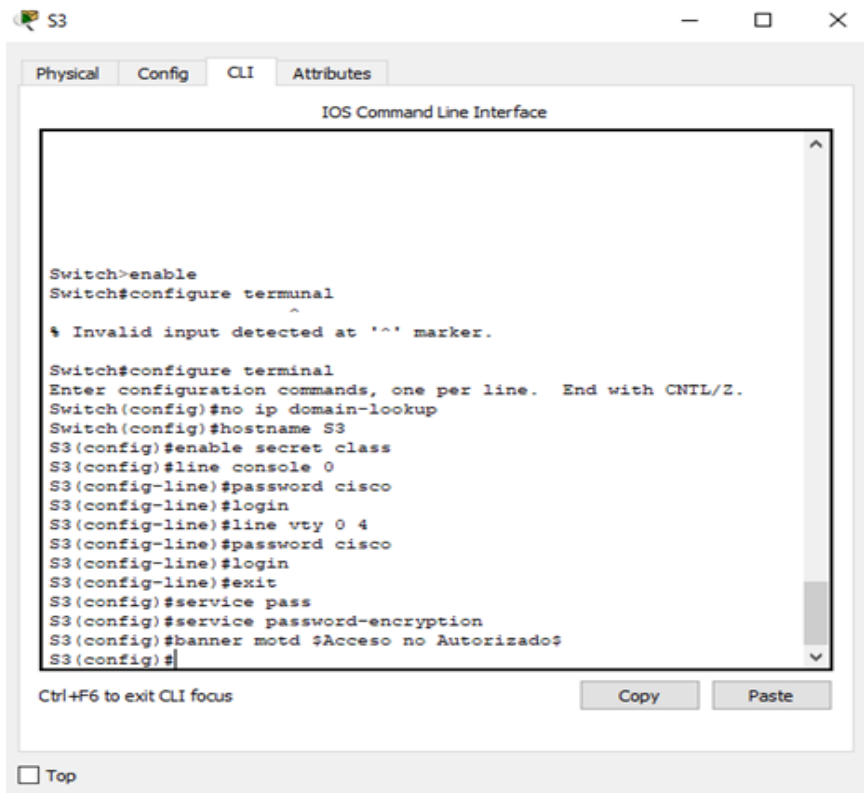

<span id="page-42-1"></span>**Figura 49.** Inter-VLAN Routing

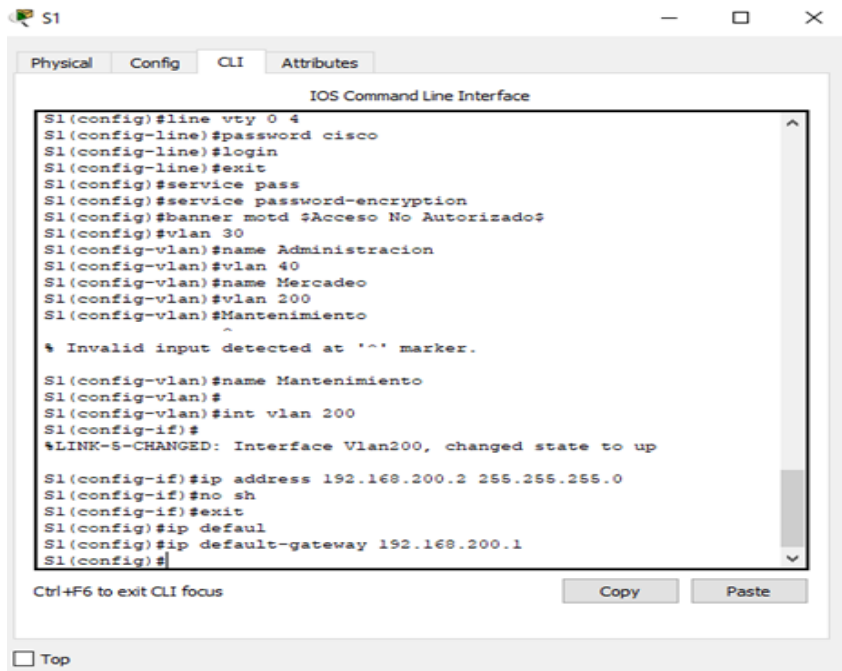

# <span id="page-43-0"></span>**Figura 50.** Inter-VLAN Routing

|             |                                                                                            |  | <b>IOS Command Line Interface</b> |  |      |       |  |
|-------------|--------------------------------------------------------------------------------------------|--|-----------------------------------|--|------|-------|--|
|             | Sl (config-vlan) #Mantenimiento                                                            |  |                                   |  |      |       |  |
|             | % Invalid input detected at '^' marker.                                                    |  |                                   |  |      |       |  |
|             |                                                                                            |  |                                   |  |      |       |  |
|             | Sl (config-vlan) #name Mantenimiento<br>$S1$ (config-vlan) $\sharp$                        |  |                                   |  |      |       |  |
|             | Sl(config-vlan)#int vlan 200                                                               |  |                                   |  |      |       |  |
|             | $S1$ (config-if) #<br>\$LINK-S-CHANGED: Interface Vlan200, changed state to up             |  |                                   |  |      |       |  |
|             |                                                                                            |  |                                   |  |      |       |  |
|             | Sl(config-if)#ip address 192.168.200.2 255.255.255.0<br>$SL(confiq-i f)$ #no sh            |  |                                   |  |      |       |  |
|             | Sl(config-if)#exit                                                                         |  |                                   |  |      |       |  |
|             | Sl(config)#ip defaul<br>Sl(config)#ip default-gateway 192.168.200.1                        |  |                                   |  |      |       |  |
|             | Sl(config)#int f0/3                                                                        |  |                                   |  |      |       |  |
|             | Sl(config-if)#swi                                                                          |  |                                   |  |      |       |  |
|             | Sl(config-if) #switchport mode trunk                                                       |  |                                   |  |      |       |  |
|             | $S1$ (config-if)#                                                                          |  |                                   |  |      |       |  |
|             | \$LINEPROTO-5-UPDOWN: Line protocol on Interface FastEthernet0/3,<br>changed state to down |  |                                   |  |      |       |  |
|             |                                                                                            |  |                                   |  |      |       |  |
|             | \$LINEPROTO-5-UPDOWN: Line protocol on Interface FastEthernet0/3,<br>changed state to up   |  |                                   |  |      |       |  |
|             |                                                                                            |  |                                   |  |      |       |  |
| state to up | \$LINEPROTO-5-UPDOWN: Line protocol on Interface Vlan200, changed                          |  |                                   |  |      |       |  |
|             | Ctrl+F6 to exit CLI focus                                                                  |  |                                   |  | Copy | Paste |  |

<span id="page-43-1"></span>**Figura 51.** Seguridad en los Switches

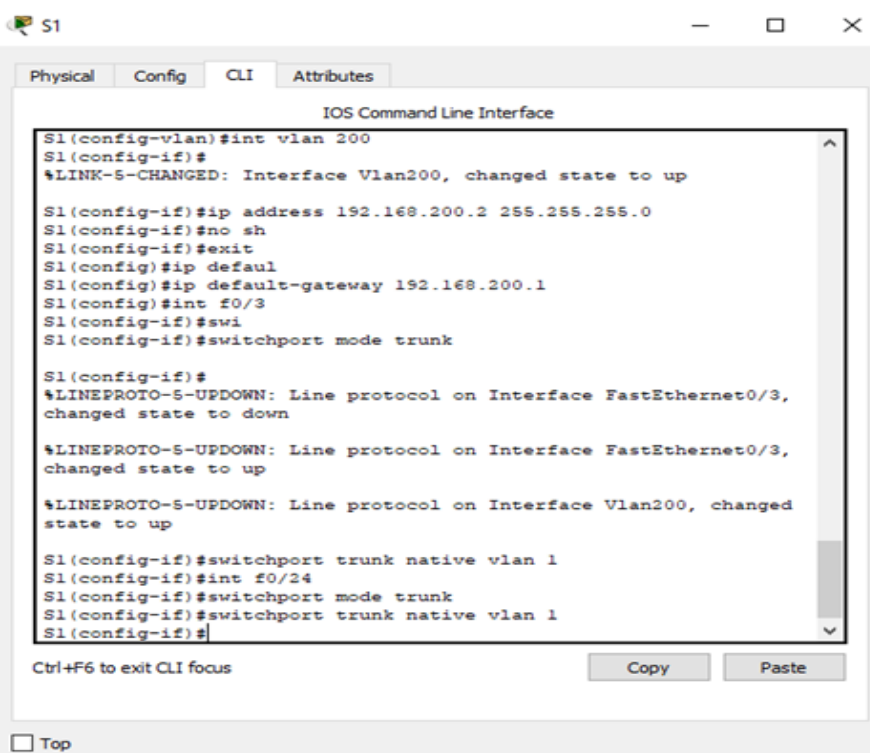

<span id="page-44-0"></span>**Figura 52.** Seguridad en los Switches

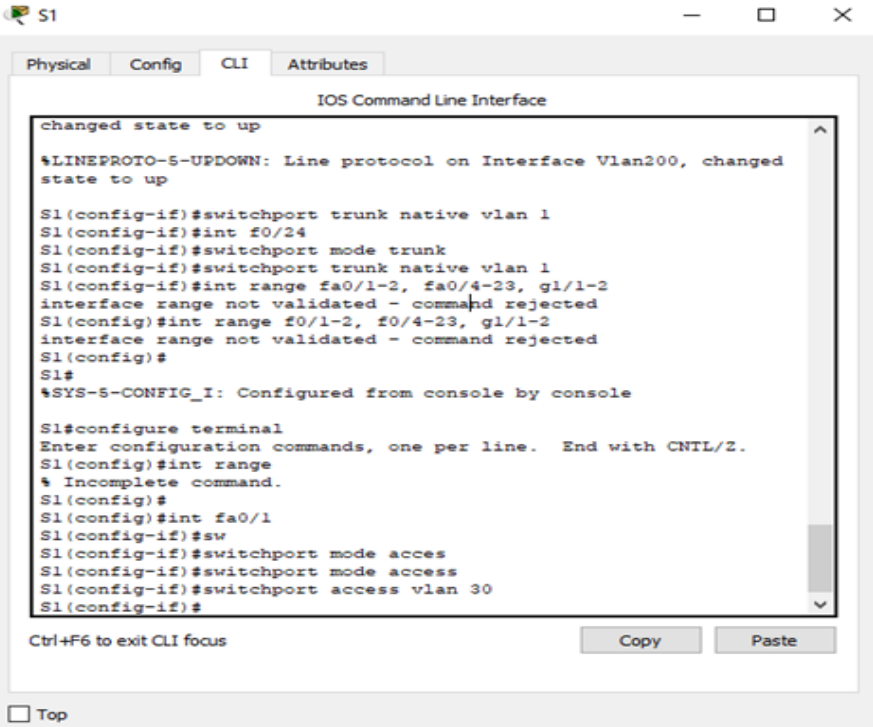

# <span id="page-44-1"></span>**Figura 53.** Seguridad en los Switches

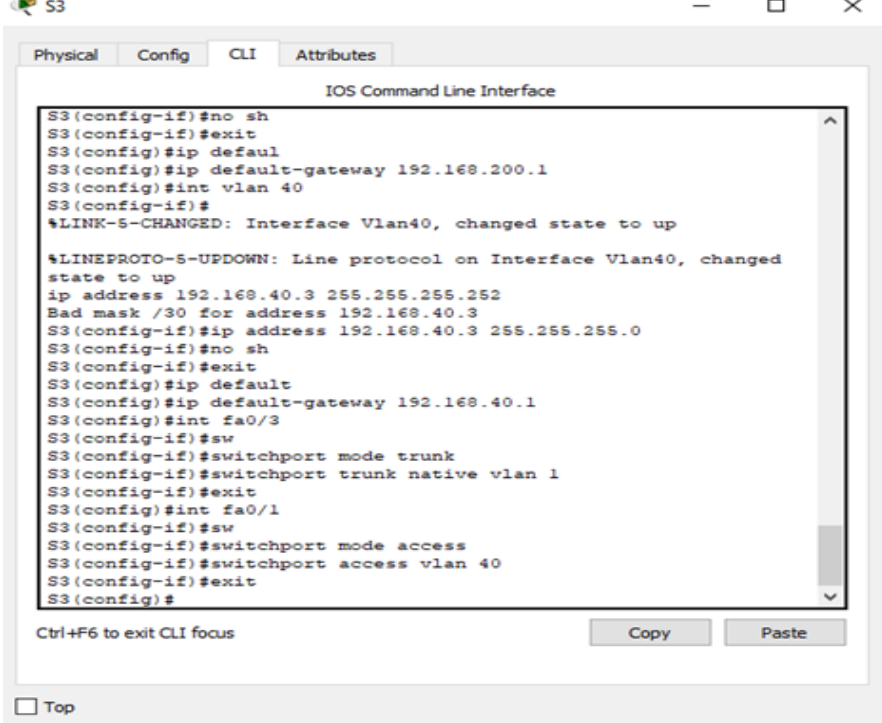

# <span id="page-45-0"></span>**Figura 54.** Encapsulamiento

| <b>IOS Command Line Interface</b><br>$R1$ (config) #int $q0/1.40$<br>R1(config-subif)#no description Administracion LAN<br>R1(config-subif)#no encapsulation dotlq 30 |                                                                                                    |                                                                                                    |  |
|----------------------------------------------------------------------------------------------------|----------------------------------------------------------------------------------------------------|----------------------------------------------------------------------------------------------------|--|
|                                                                                                    |                                                                                                    |                                                                                                    |  |
|                                                                                                    |                                                                                                    |                                                                                                    |  |
|                                                                                                    |                                                                                                    |                                                                                                    |  |
|                                                                                                    |                                                                                                    |                                                                                                    |  |
| R1(config-subif)#no ip address 192.168.30.1 255.255.255.0                                                                                                    |                                                                                                    |                                                                                                    |  |
|                                                                                                    |                                                                                                    |                                                                                                    |  |
|                                                                                                    |                                                                                                    |                                                                                                    |  |
|                                                                                                    |                                                                                                    |                                                                                                    |  |
|                                                                                                    |                                                                                                    |                                                                                                    |  |
|                                                                                                    |                                                                                                    |                                                                                                    |  |
|                                                                                                    |                                                                                                    |                                                                                                    |  |
|                                                                                                    |                                                                                                    |                                                                                                    |  |
|                                                                                                    |                                                                                                    |                                                                                                    |  |
|                                                                                                    |                                                                                                    |                                                                                                    |  |
|                                                                                                    |                                                                                                    |                                                                                                    |  |
|                                                                                                    |                                                                                                    |                                                                                                    |  |
|                                                                                                    |                                                                                                    |                                                                                                    |  |
|                                                                                                    |                                                                                                    |                                                                                                    |  |
|                                                                                                    |                                                                                                    |                                                                                                    |  |
|                                                                                                    |                                                                                                    |                                                                                                    |  |
|                                                                                                    |                                                                                                    |                                                                                                    |  |
|                                                                                                    |                                                                                                    |                                                                                                    |  |
|                                                                                                    |                                                                                                    |                                                                                                    |  |
|                                                                                                    |                                                                                                    |                                                                                                    |  |
|                                                                                                    |                                                                                                    |                                                                                                    |  |
|                                                                                                    |                                                                                                    |                                                                                                    |  |
|                                                                                                    |                                                                                                    |                                                                                                    |  |
|                                                                                                    |                                                                                                    |                                                                                                    |  |
|                                                                                                    | R1(config-subif) #exit<br>R1(config)#int g0/1.30<br>Rl(config-subif)#int g0/1.40<br>R1(config-subif)#int g0/1.30<br>R1(config-subif)#exit<br>R1(config)#int g0/1.200<br>R1(config-subif)# | % Invalid input detected at '^' marker.<br>R1(config-subif)#description Administracion LAN<br>R1(config-subif) #encapsulation dotlg 30<br>R1(config-subif)#ip address 192.138.30.1 255.255.255.252<br>R1(config-subif)#description Mercadeo LAN<br>R1(config-subif)#encapsulation dotlg 40<br>R1(config-subif)#ip_address_192.168.40.1_255.255.255.0<br>R1(config-subif)#ip addresss 192.168.30.1 255.255.255.0<br>4 Invalid input detected at '"' marker.<br>R1(config-subif)#ip_address_192.168.30.1_255.255.255.0<br>R1(config-subif)#description Mantenimiento LAN<br>Rl(config-subif) #encapsulation dotlq 200<br>R1(config-subif)#ip address 192.168.200.1 255.255.255.0 |  |

<span id="page-45-1"></span>**Figura 55.** Interface pasiva

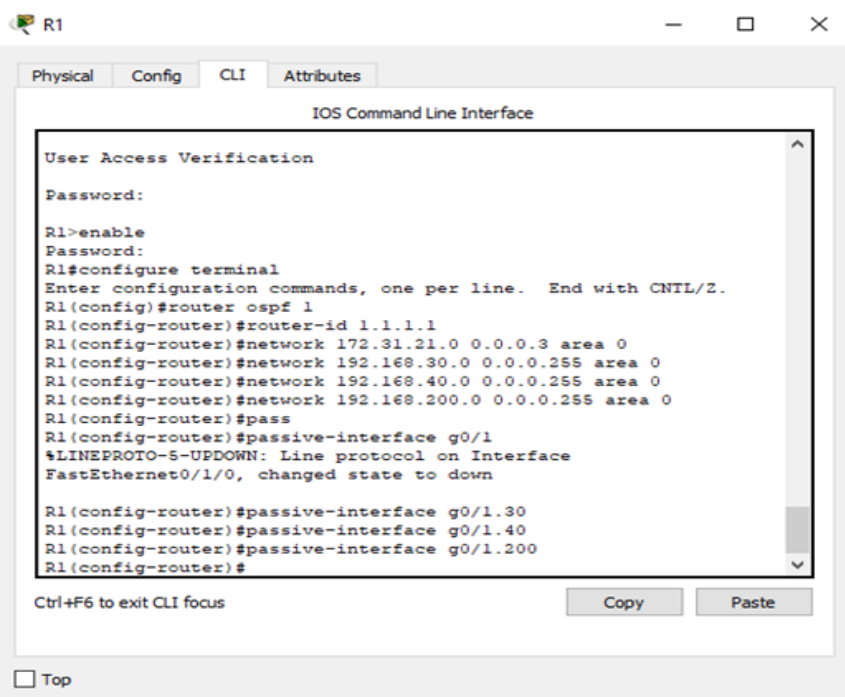

# <span id="page-46-0"></span>**Figura 56.** Ancho de banda

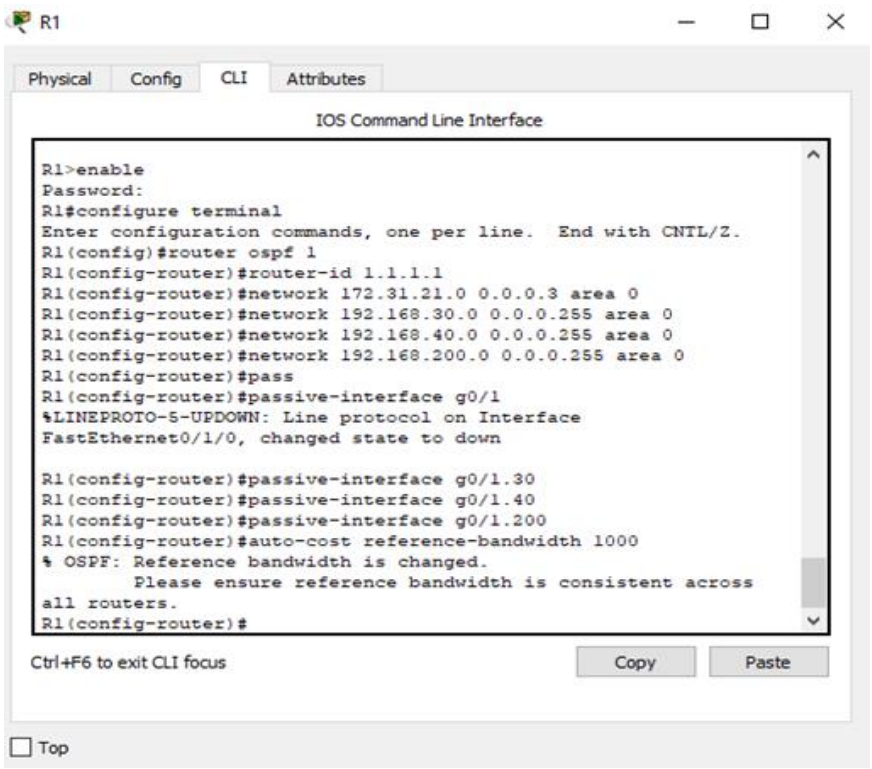

# <span id="page-46-1"></span>**Figura 57.** Protocolo de Interface

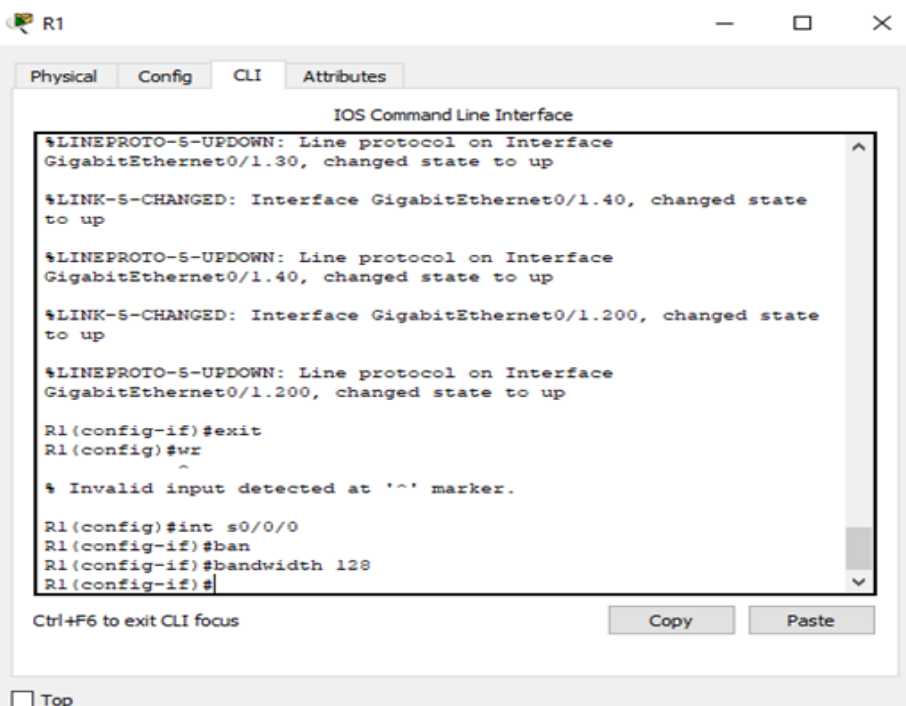

# **4. En el Switch 3 deshabilitar DNS lookup**

# <span id="page-47-0"></span>**Figura 58.** DNS lookup

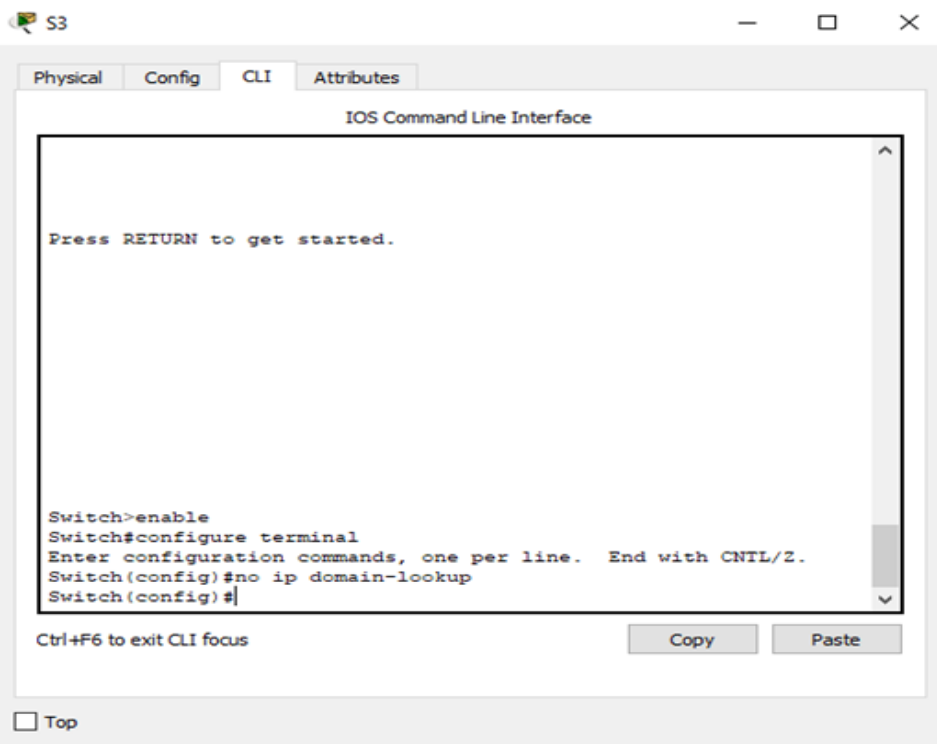

**5. Asignar direcciones IP a los Switches acorde a los lineamientos.**

<span id="page-48-0"></span>**Figura 59.** Asignación Direcciones Ip a Switches

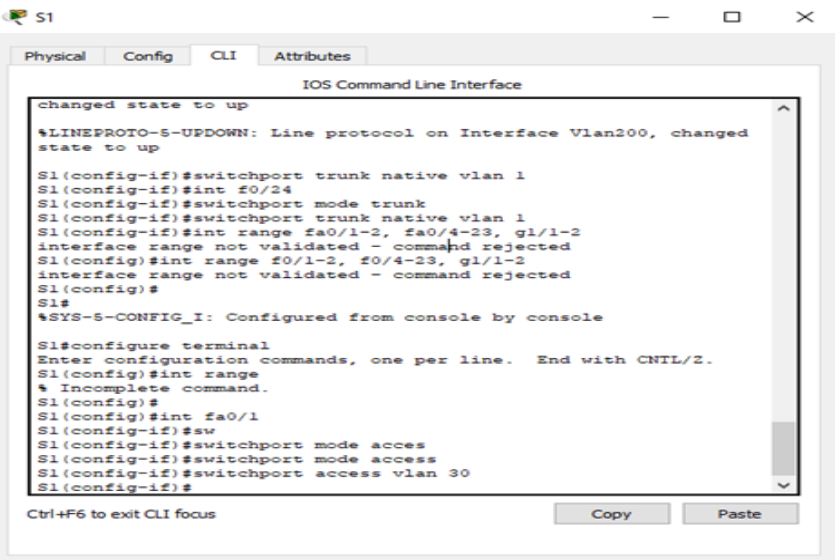

 $\Box$  Top

<span id="page-48-1"></span>**Figura 60.** Asignación Direcciones Ip a Switches

| <b>P</b> 51                                     |       | $\times$ |
|-------------------------------------------------|-------|----------|
| Config<br>CLI<br>Attributes<br>Physical         |       |          |
| <b>IOS Command Line Interface</b>               |       |          |
| Switch (config) #hostname Sl                    |       |          |
| Sl(config)#enable secrert class                 |       |          |
| % Invalid input detected at '^' marker.         |       |          |
| Sl(config)#enable secret class                  |       |          |
| Sl(config)#line console 0                       |       |          |
| Sl(config-line)#password cisco                  |       |          |
| Sl(config-line)#login                           |       |          |
| Sl(config-line) #exit                           |       |          |
| Sl(config)#line vty 0 4                         |       |          |
| Sl(config-line)#password cisco                  |       |          |
| Sl(config-line)#login                           |       |          |
| Sl (config-line) #exit                          |       |          |
| Sl (config) #service pass                       |       |          |
| Sl(config)#service password-encryption          |       |          |
| Sl(config)#banner motd \$Acceso No Autorizado\$ |       |          |
| Sl(config)#vlan 30                              |       |          |
| Sl (config-vlan) #name Administracion           |       |          |
| Sl(config-vlan) #vlan 40                        |       |          |
| Sl (config-vlan) #name Mercadeo                 |       |          |
| Sl(config-vlan) #vlan 200                       |       |          |
| Sl (config-vlan) #Mantenimiento                 |       |          |
| % Invalid input detected at '^' marker.         |       |          |
| Sl (config-vlan) #name Mantenimiento            |       |          |
| $S1$ (config-vlan) #                            |       |          |
| Ctrl+F6 to exit CLI focus<br>Copy               | Paste |          |
|                                                 |       |          |
| Top                                             |       |          |
|                                                 |       |          |

<span id="page-49-0"></span>**Figura 61.** Asignación Direcciones Ip a Switches

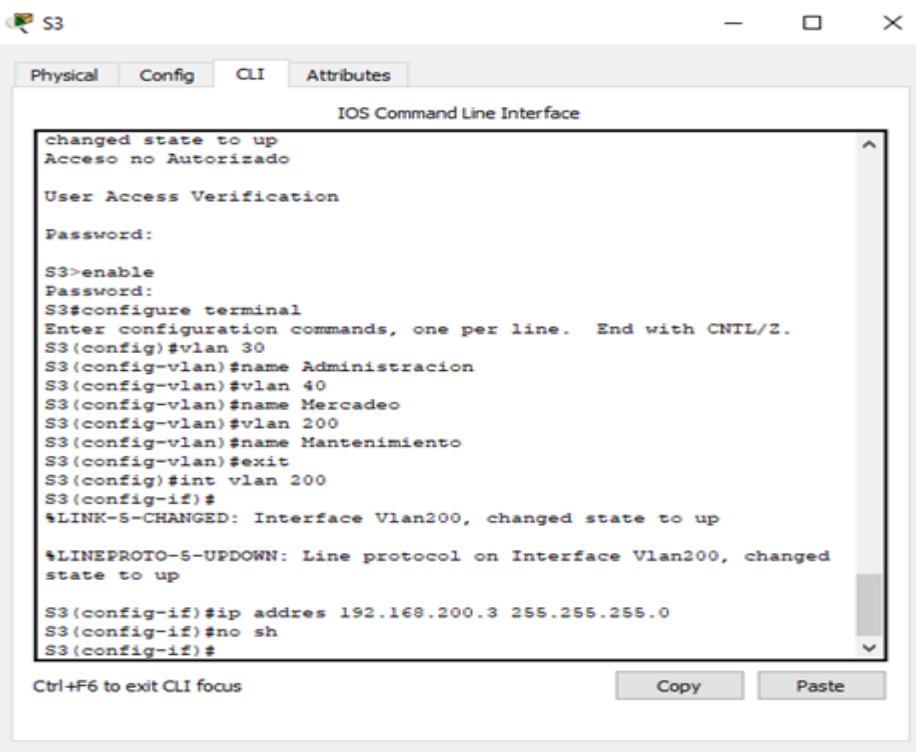

 $\Box$  Top

<span id="page-49-1"></span>**Figura 62.** Asignación Direcciones Ip a Switches

| <b>CLI</b><br><b>Attributes</b><br>Physical<br>Config                            |                                   |      |       |
|----------------------------------------------------------------------------------|-----------------------------------|------|-------|
|                                                                                  | <b>IOS Command Line Interface</b> |      |       |
| \$LINK-5-CHANGED: Interface Vlan200, changed state to up                         |                                   |      |       |
| \$LINEPROTO-5-UPDOWN: Line protocol on Interface Vlan200, changed<br>state to up |                                   |      |       |
| S3(config-if)#ip addres 192.168.200.3 255.255.255.0<br>S3(config-if)#no sh       |                                   |      |       |
| S3(config-if)#exit<br>S3(config)#ip defaul                                       |                                   |      |       |
| S3(config)#ip default-gateway 192.168.200.1                                      |                                   |      |       |
| S3 (config) #int vlan 40                                                         |                                   |      |       |
| $S3$ (config-if) #                                                               |                                   |      |       |
| \$LINK-S-CHANGED: Interface Vlan40, changed state to up                          |                                   |      |       |
| \$LINEPROTO-5-UPDOWN: Line protocol on Interface Vlan40, changed<br>state to up  |                                   |      |       |
| ip address 192.168.40.3 255.255.255.252<br>Bad mask /30 for address 192.168.40.3 |                                   |      |       |
| S3(config-if)#ip address 192.168.40.3 255.255.255.0                              |                                   |      |       |
| S3(config-if)#no sh                                                              |                                   |      |       |
| S3(config-if)#exit                                                               |                                   |      |       |
| S3(config)#ip default                                                            |                                   |      |       |
| S3(config)#ip default-gateway 192.168.40.1                                       |                                   |      |       |
| S3(config)#int fa0/3                                                             |                                   |      |       |
| S3(config-if)#sw<br>S3(config-if) #switchport mode trunk                         |                                   |      |       |
| S3(config-if)#switchport trunk native vlan 1                                     |                                   |      |       |
| $S3$ (config-if) #                                                               |                                   |      |       |
| Ctrl+F6 to exit CLI focus                                                        |                                   | Copy | Paste |
|                                                                                  |                                   |      |       |

**6. Desactivar todas las interfaces que no sean utilizadas en el esquema de red.**

### **7. Implement DHCP and NAT for IPv4**

<span id="page-50-0"></span>**Figura 63.** DHCP and NAT for IPv4

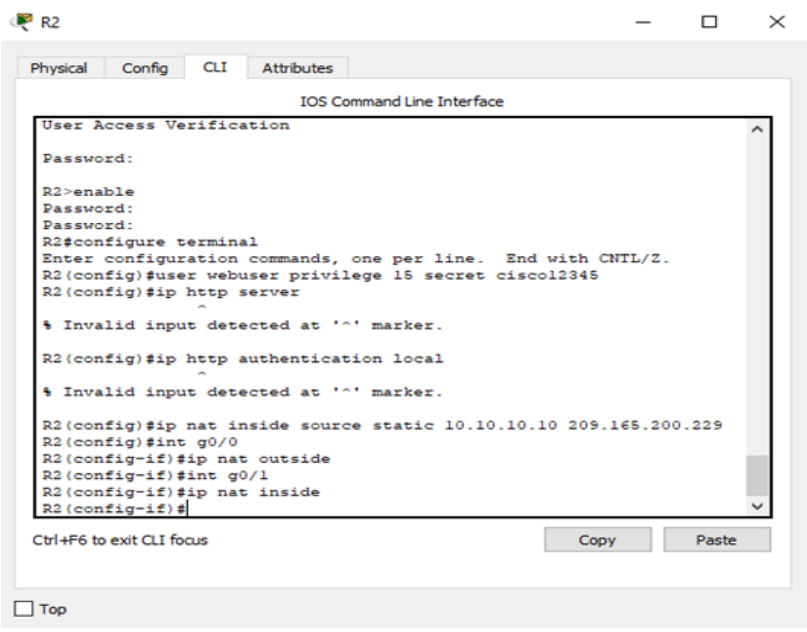

#### <span id="page-50-1"></span>**Figura 64.** Configuración PC-A

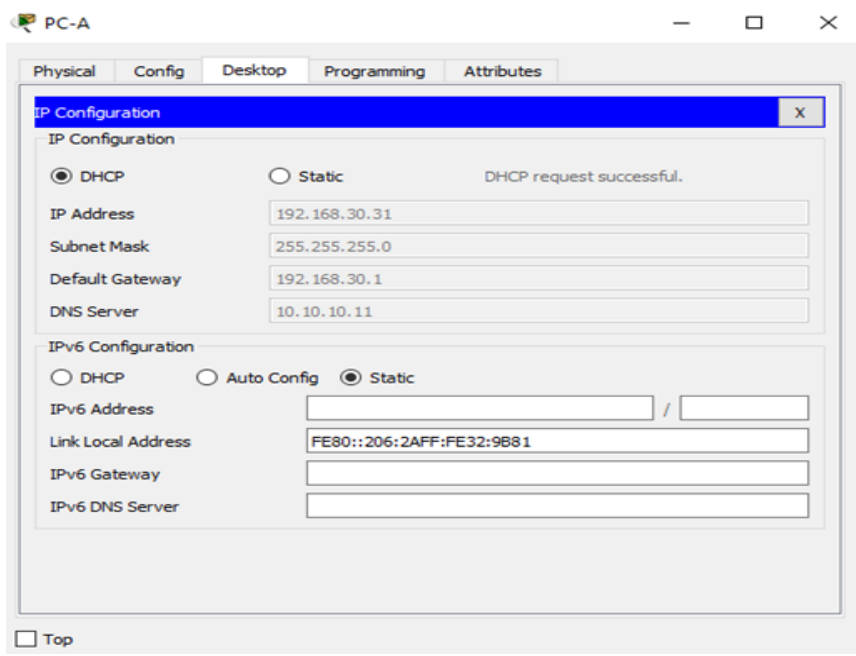

# <span id="page-51-0"></span>**Figura 65.** Configuración PC-C

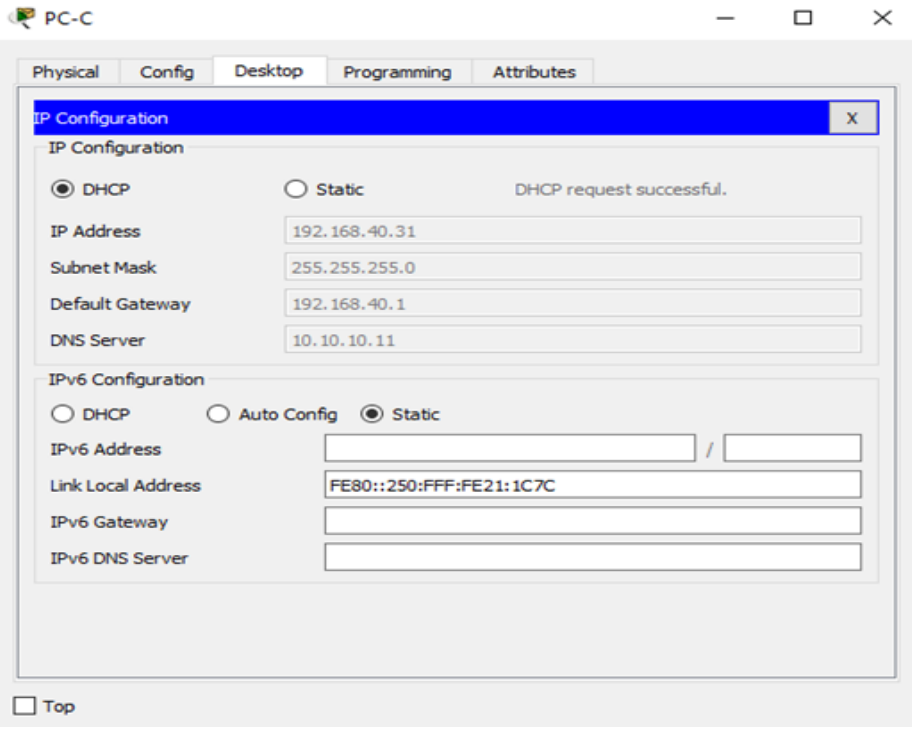

# **8. Configurar R1 como servidor DHCP para las VLANs 30 y 40.**

<span id="page-52-0"></span>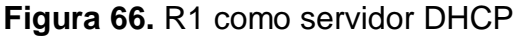

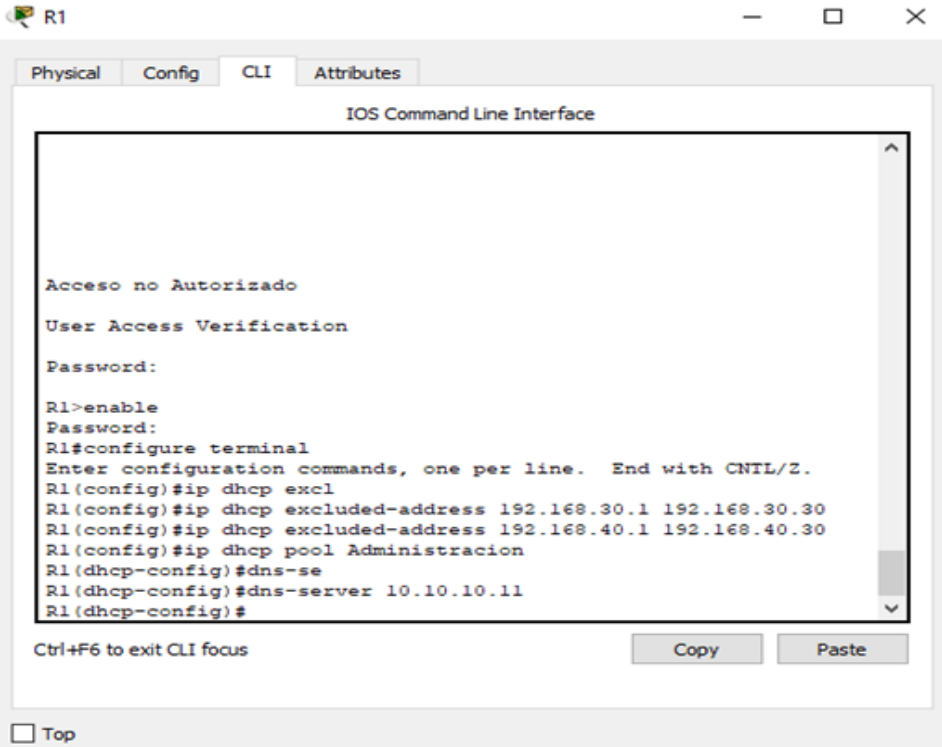

#### **9. Reservar las primeras 30 direcciones IP de las VLAN 30 y 40 para configuraciones estáticas.**

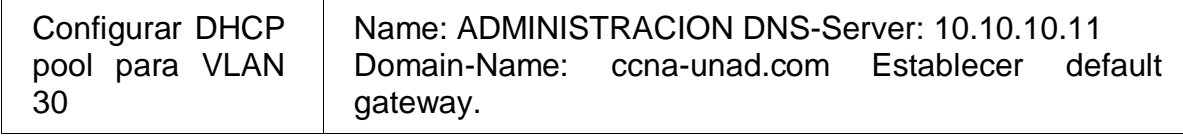

#### <span id="page-53-0"></span>**Figura 67.** Configuración DHCP

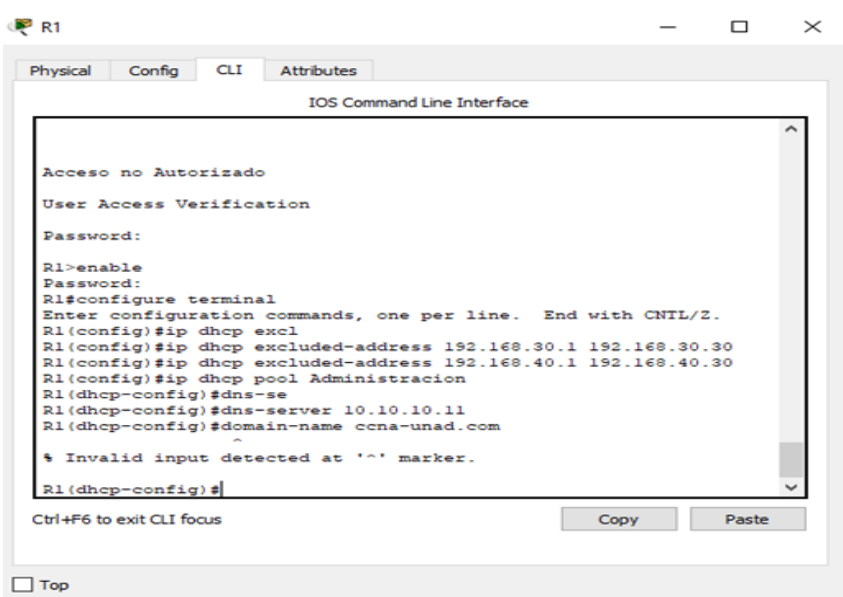

#### <span id="page-53-1"></span>**Figura 68.** Configuración DHCP pool para VLAN 30

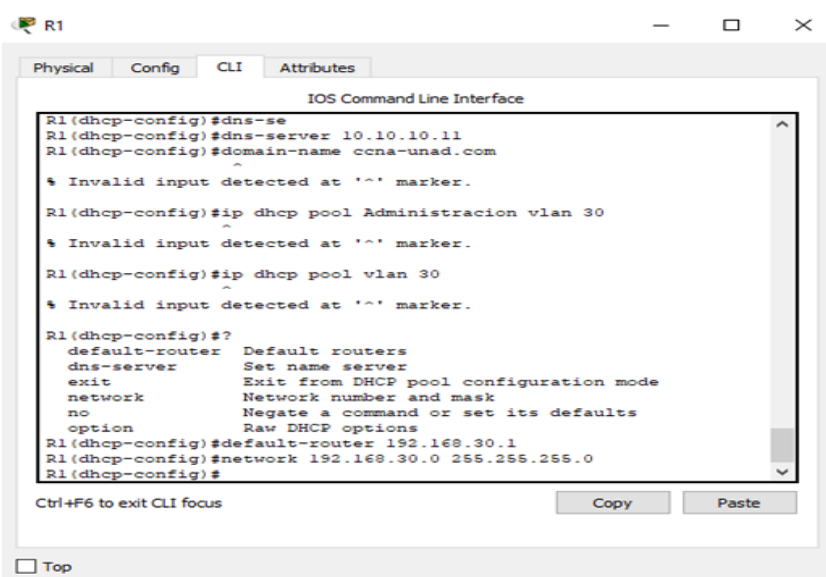

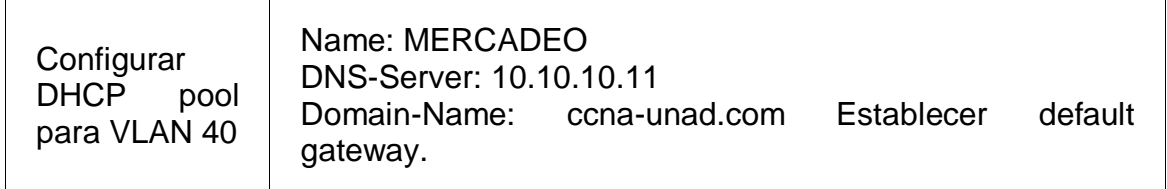

<span id="page-54-0"></span>**Figura 69.** Configuración DHCP pool para VLAN 40

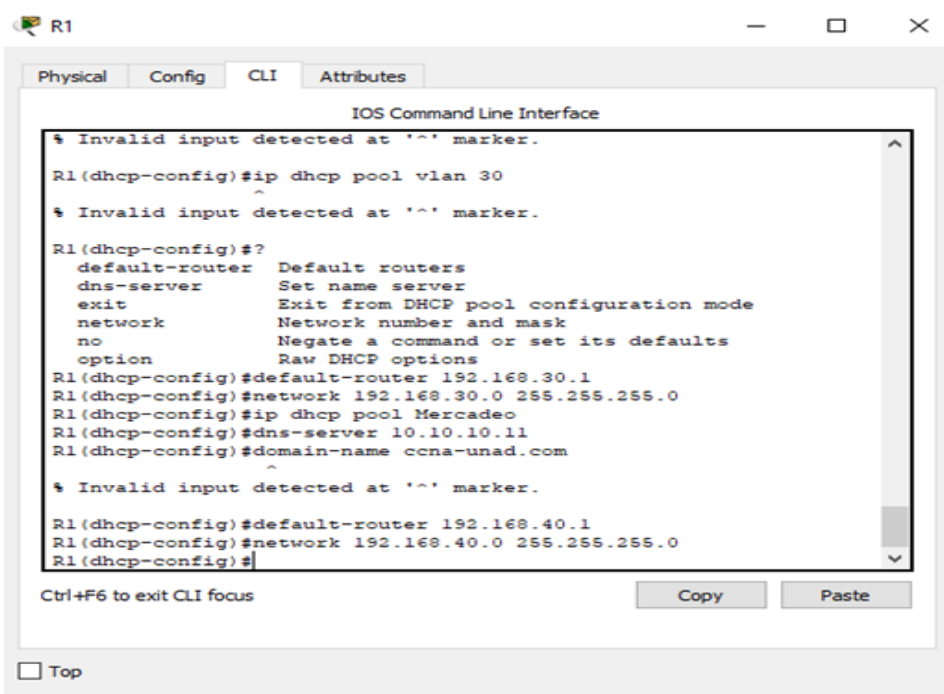

# **10. Configurar NAT en R2 para permitir que los host puedan salir a internet**

<span id="page-55-0"></span>**Figura 70.** Configuración NAT en R2

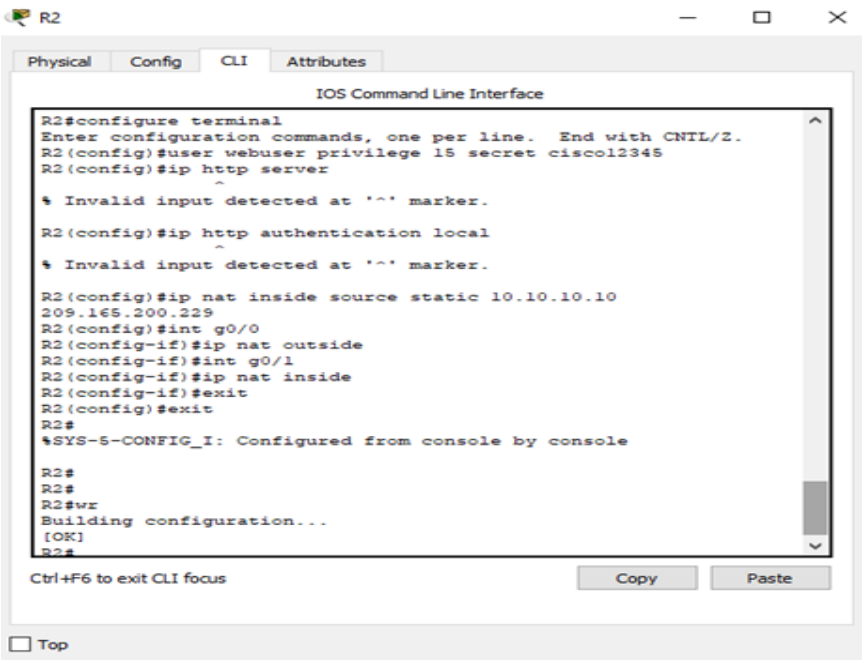

**11. Configurar al menos dos listas de acceso de tipo estándar a su criterio en para restringir o permitir tráfico desde R1 o R3 hacia R2.**

<span id="page-56-0"></span>**Figura 71.** Configuración listas de acceso

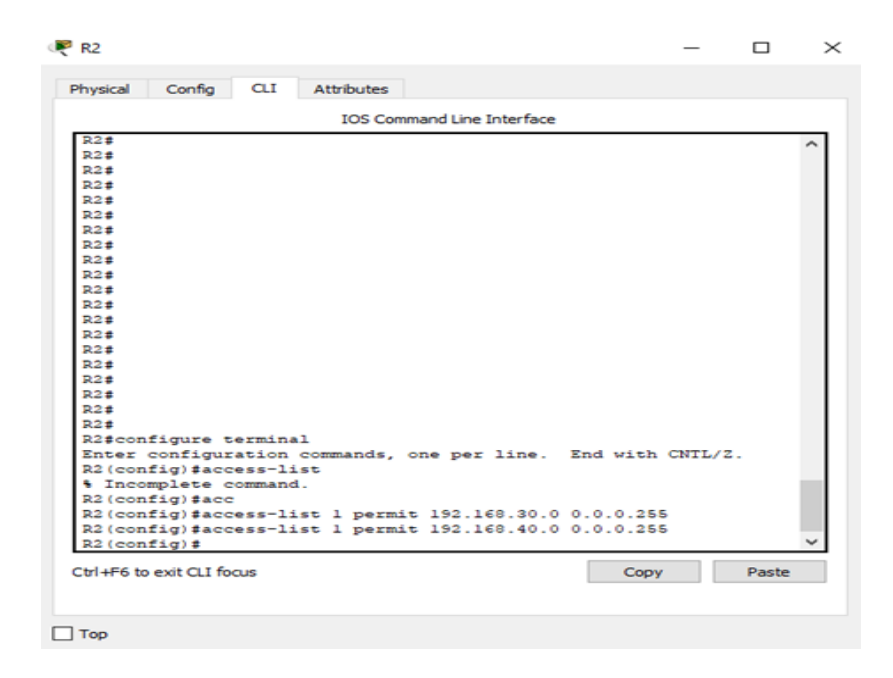

**Figura 72.** Configuración listas de acceso

<span id="page-56-1"></span>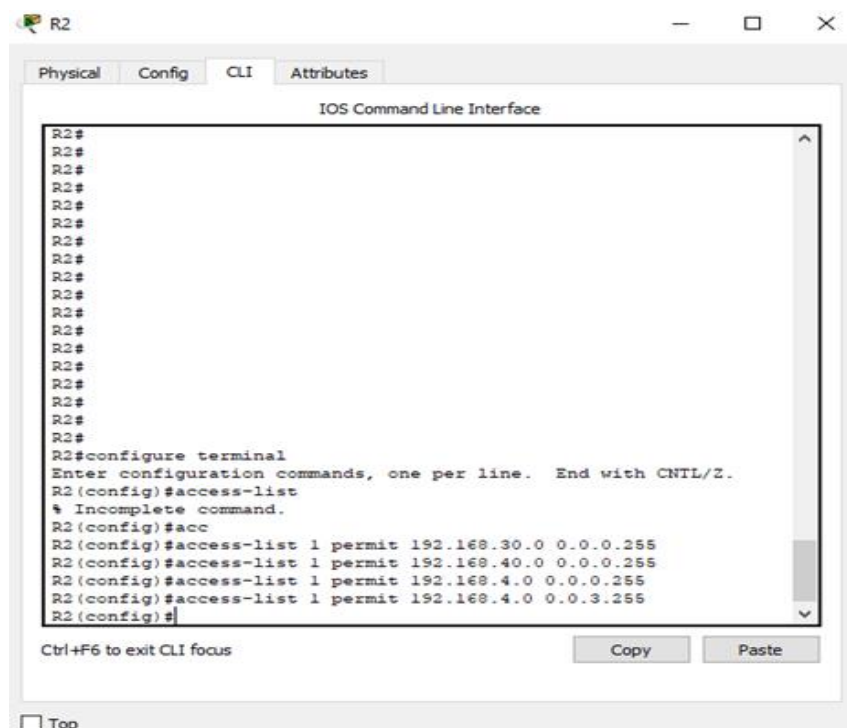

# <span id="page-57-0"></span>**Figura 73.** Configuración listas de acceso

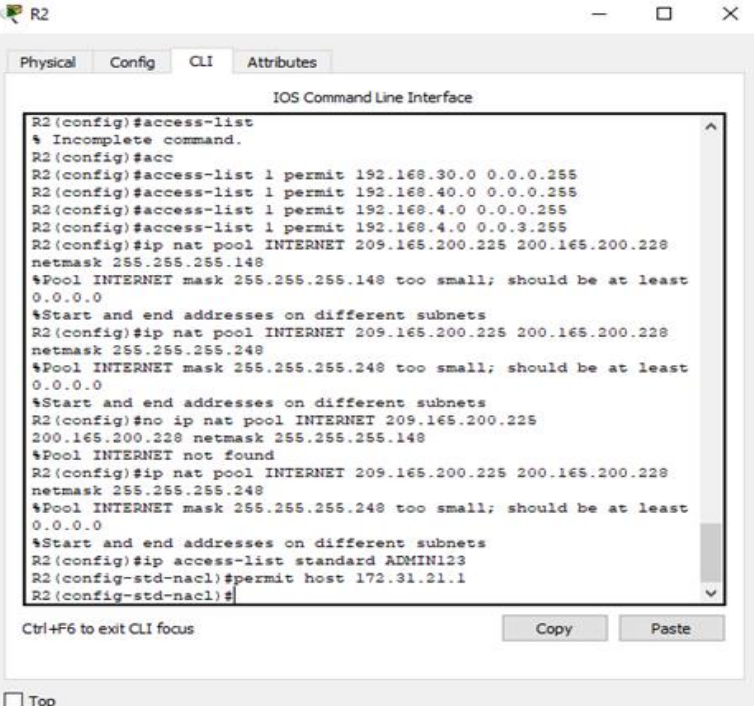

**12. Configurar al menos dos listas de acceso de tipo extendido o nombradas a su criterio en para restringir o permitir tráfico desde R1 o R3 hacia R2.**

<span id="page-58-0"></span>**Figura 74.** Configuración listas de acceso de tipo extendido

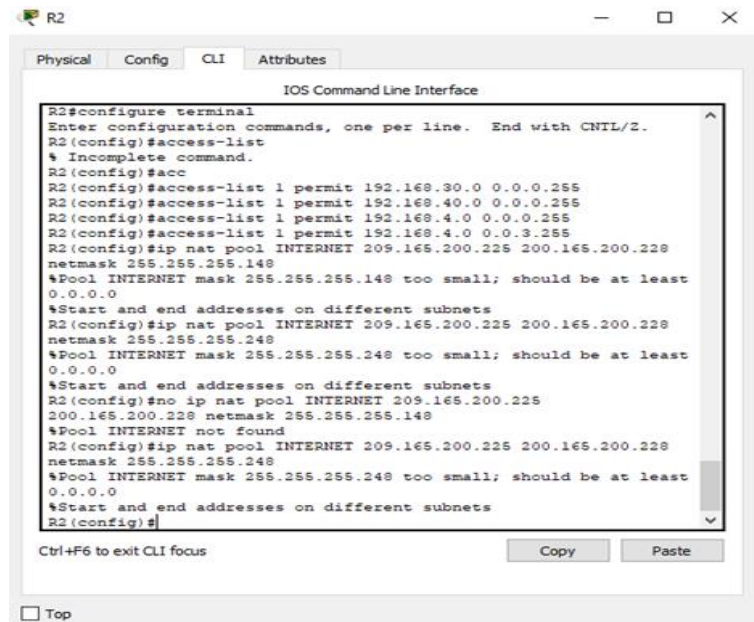

<span id="page-58-1"></span>**Figura 75.** Configuración listas de acceso de tipo extendido

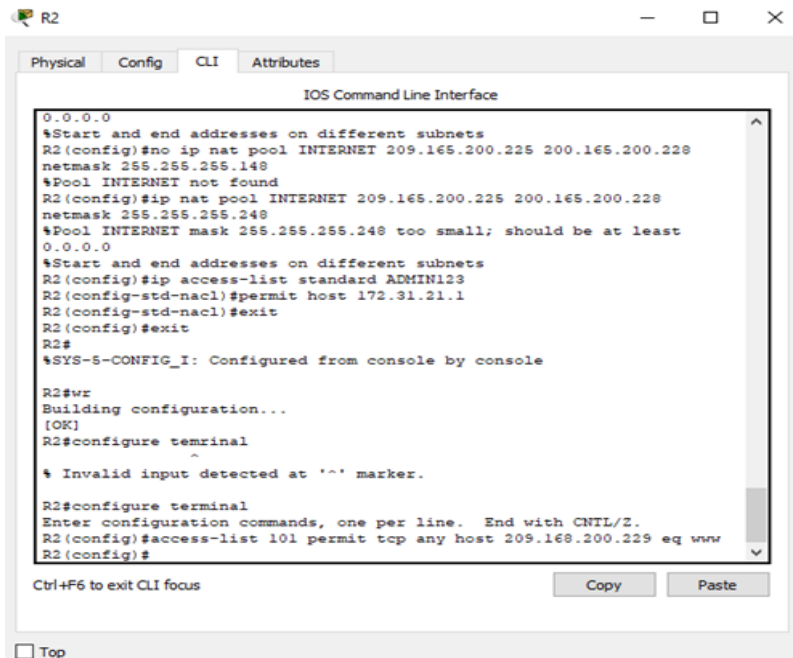

**3. Verificar procesos de comunicación y redireccionamiento de tráfico en los routers mediante el uso de Ping y Traceroute.**

<span id="page-59-0"></span>**Figura 76.** Procesos de comunicación y redireccionamiento de tráfico

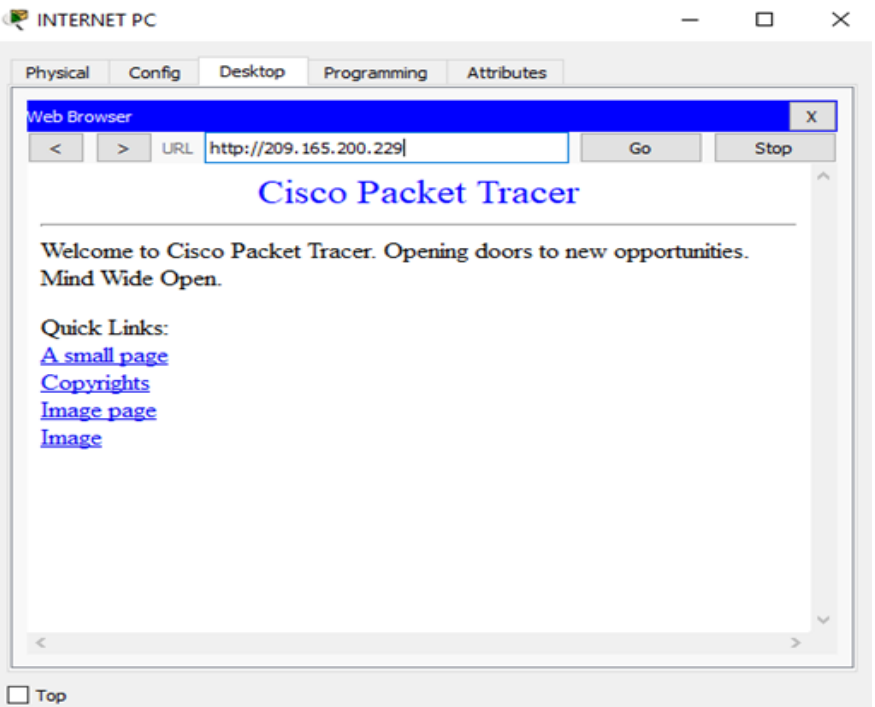

<span id="page-59-1"></span>**Figura 77.** Uso comando Ping

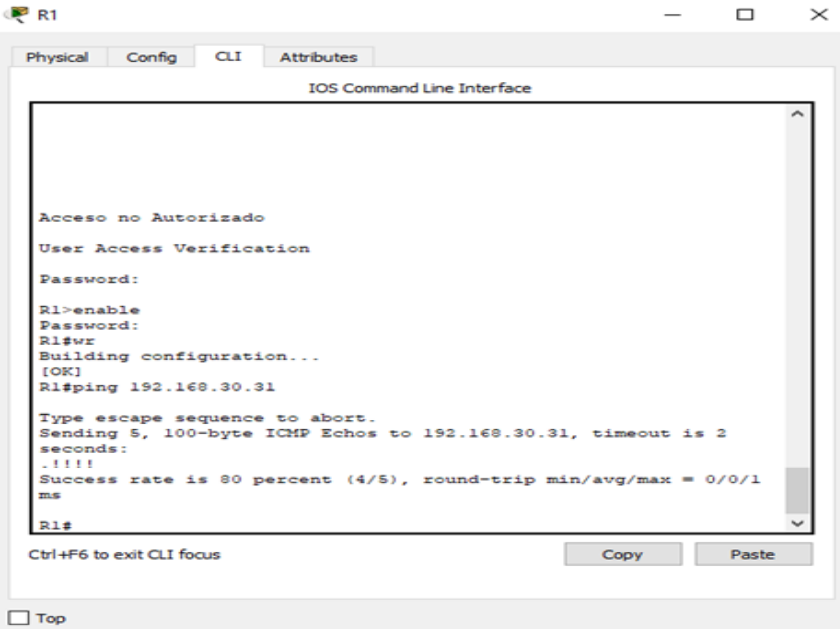

#### <span id="page-60-0"></span>**Figura 78.** Uso comando Ping

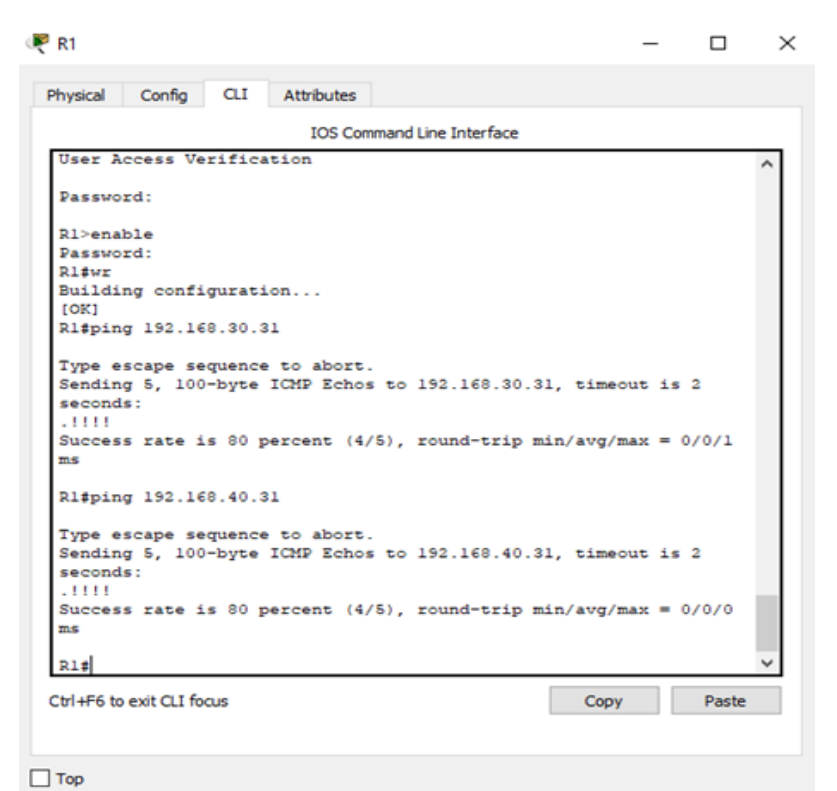

**Figura 79.** Uso comando Traceroute

<span id="page-60-1"></span>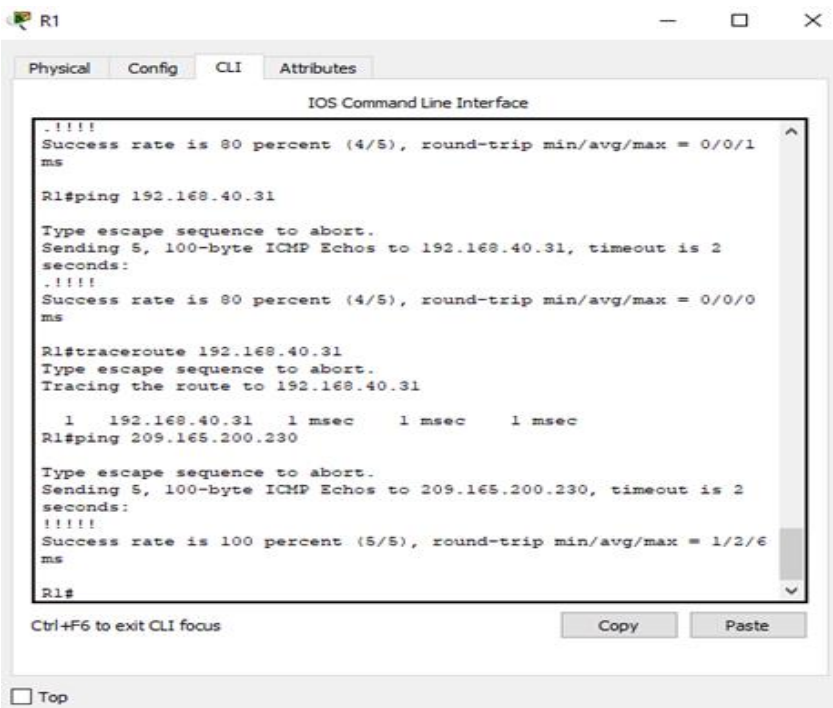

#### <span id="page-61-0"></span>**Figura 80.** Ping PC-A

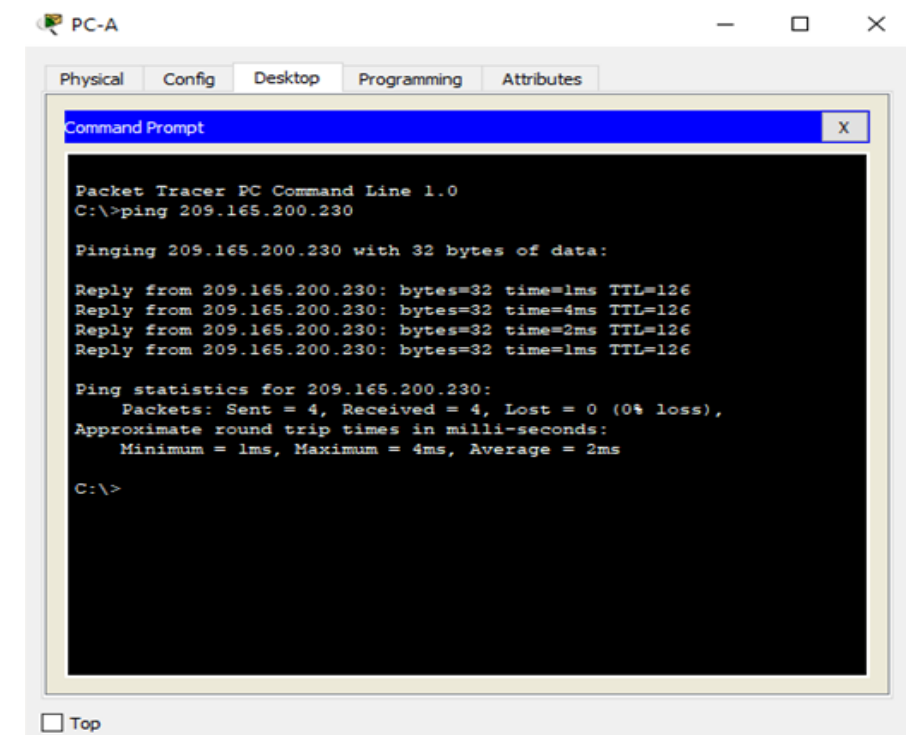

<span id="page-61-1"></span>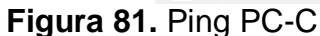

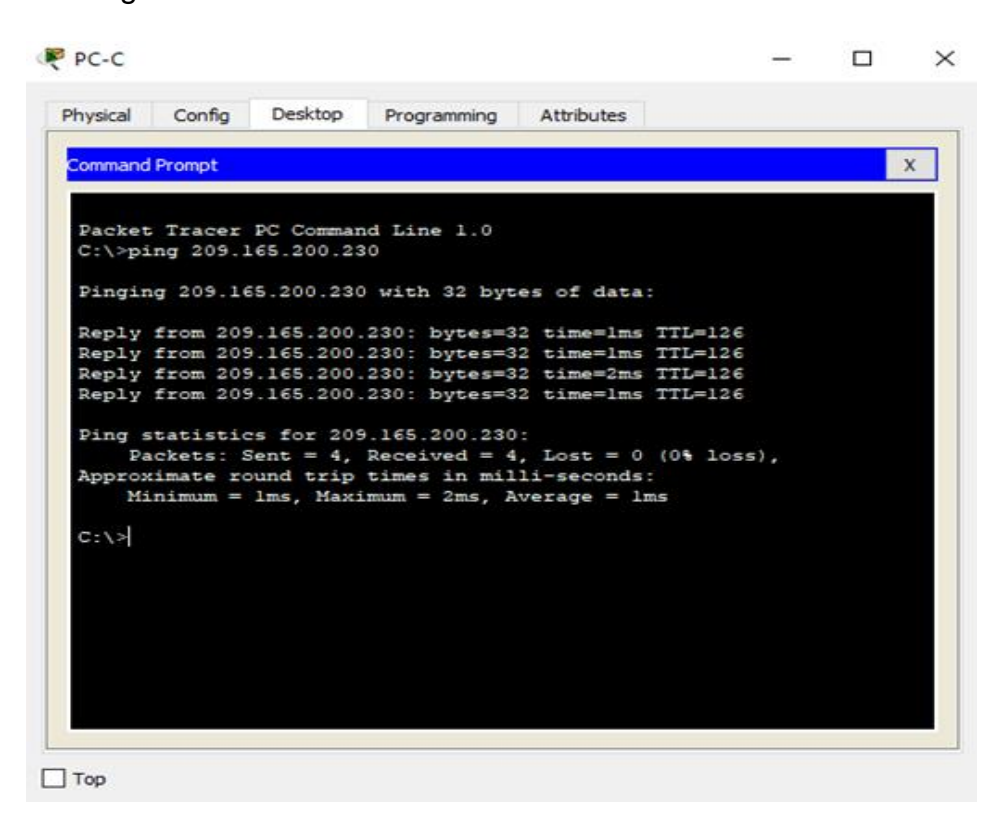

# <span id="page-62-0"></span>**Figura 82.** Traceroute PC-A

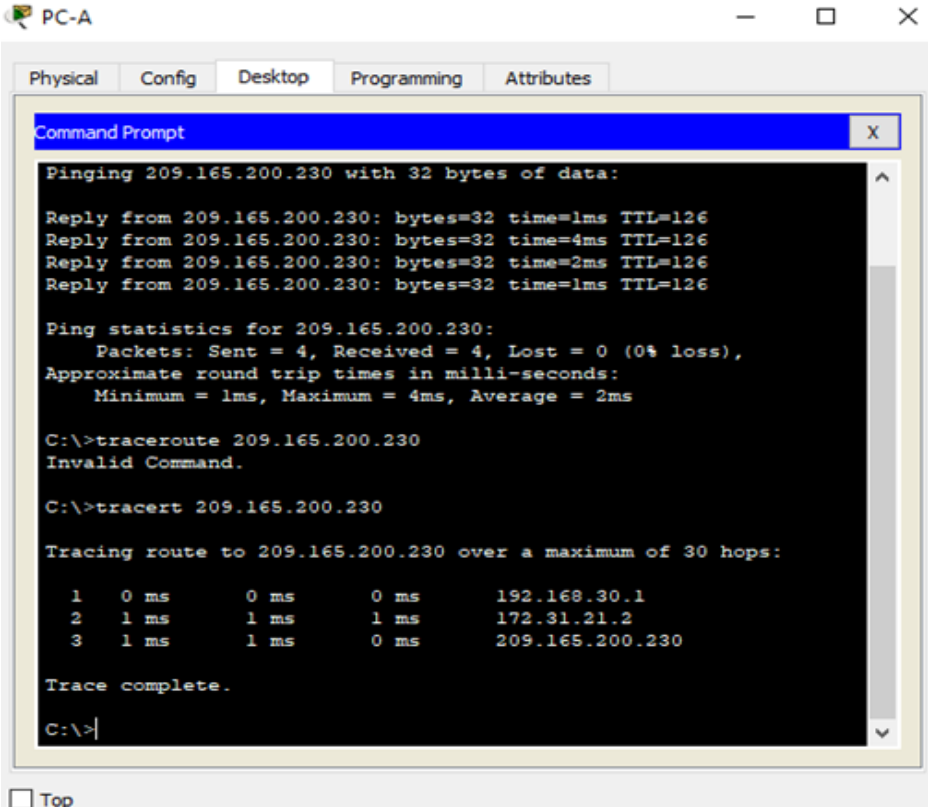

### **CONCLUSIONES**

- <span id="page-63-0"></span> Se realizó las topologías propuestas para el caso de estudio con la utilizacion de packet tracer.
- Se realizó la configuración básica a cada uno de los routers de cada caso.
- Se configuro de acuerdo al enrutamiento sugerido en cada caso.
- Se configuro cada uno de los dispositivos de acuerdo a la ip de red logrando una buena conexión.

### **BIBLIOGRAFÍA**

<span id="page-64-0"></span>CISCO. (2014). Traducción de direcciones IP para IPv4. Principios de<br>Enrutamiento y Conmutación. Recuperado de: https://static-course-Enrutamiento y Conmutación. Recuperado de: [https://static-course](https://static-course-assets.s3.amazonaws.com/RSE50ES/module11/index.html#11.0.1.1)[assets.s3.amazonaws.com/RSE50ES/module11/index.html#11.0.1.1](https://static-course-assets.s3.amazonaws.com/RSE50ES/module11/index.html#11.0.1.1)

UNAD (2014). Principios de Enrutamiento [OVA]. Recuperado de: [https://1drv.ms/u/s!AmIJYei-NT1IhgOyjWeh6timi\\_Tm](https://1drv.ms/u/s!AmIJYei-NT1IhgOyjWeh6timi_Tm)